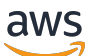

**Benutzerhandbuch** 

# AWS DeepRacer Student

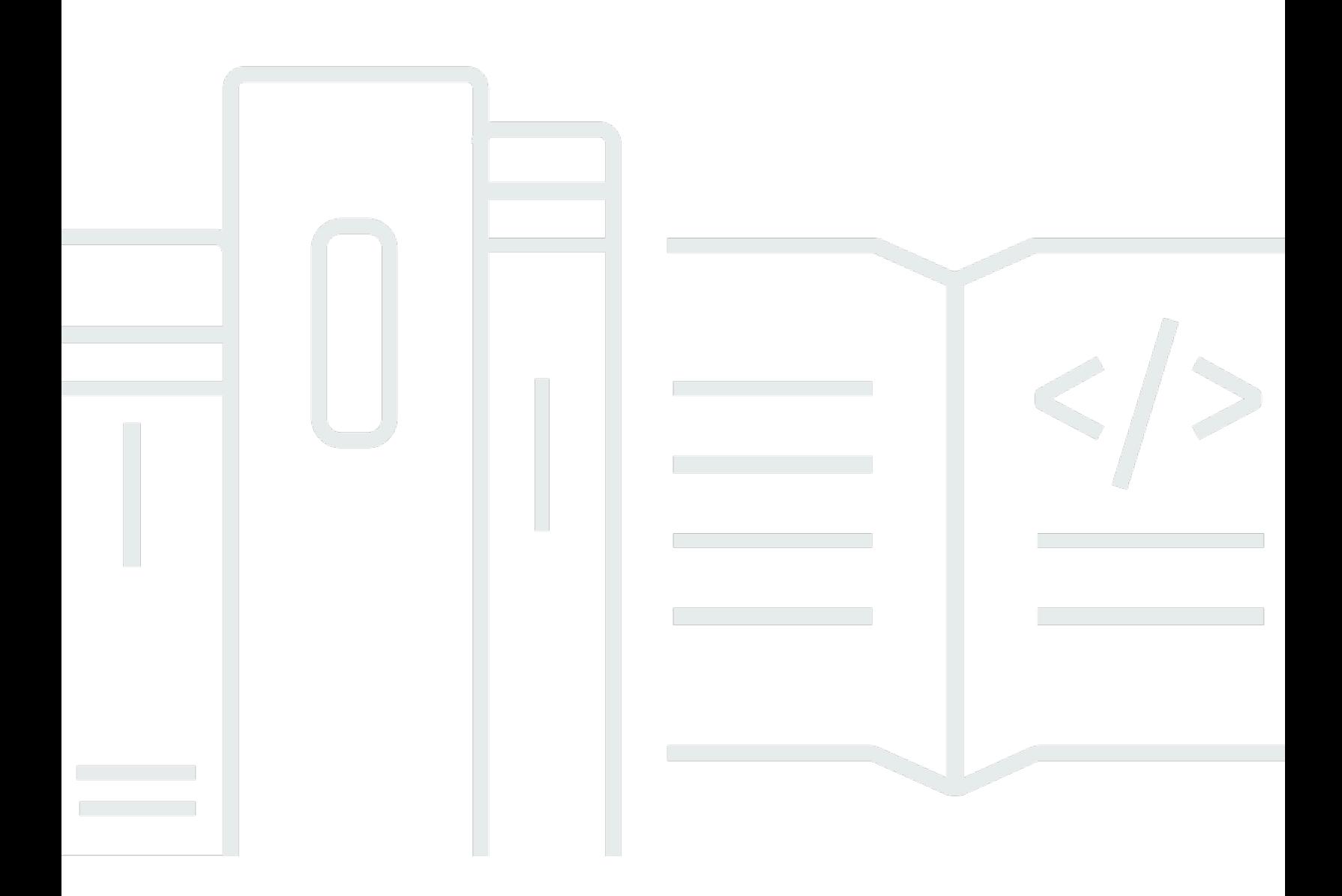

Copyright © 2024 Amazon Web Services, Inc. and/or its affiliates. All rights reserved.

### AWS DeepRacer Student: Benutzerhandbuch

Copyright © 2024 Amazon Web Services, Inc. and/or its affiliates. All rights reserved.

Die Handelsmarken und Handelsaufmachung von Amazon dürfen nicht in einer Weise in Verbindung mit nicht von Amazon stammenden Produkten oder Services verwendet werden, durch die Kunden irregeführt werden könnten oder Amazon in schlechtem Licht dargestellt oder diskreditiert werden könnte. Alle anderen Handelsmarken, die nicht Eigentum von Amazon sind, gehören den jeweiligen Besitzern, die möglicherweise zu Amazon gehören oder nicht, mit Amazon verbunden sind oder von Amazon gesponsert werden.

## Table of Contents

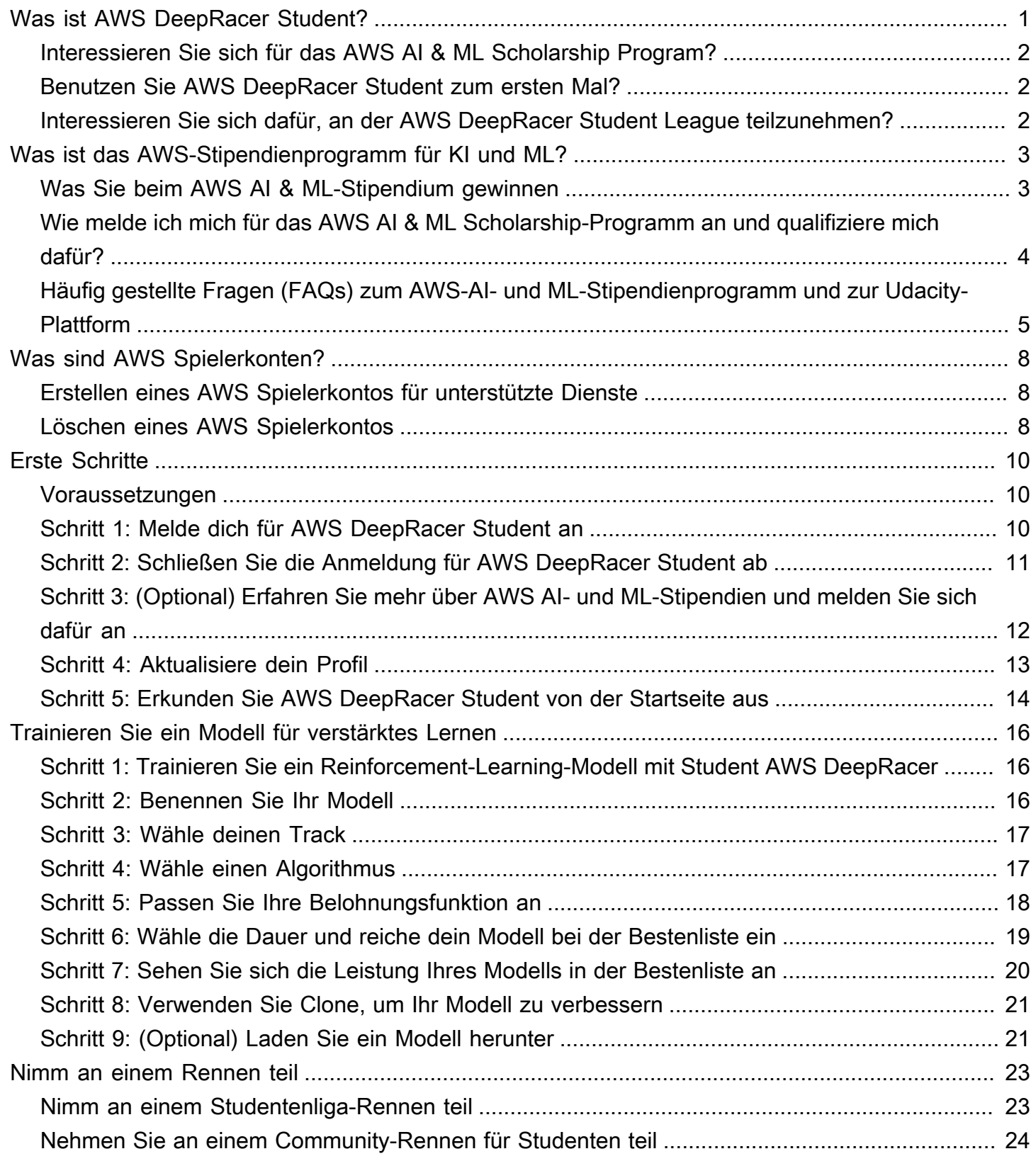

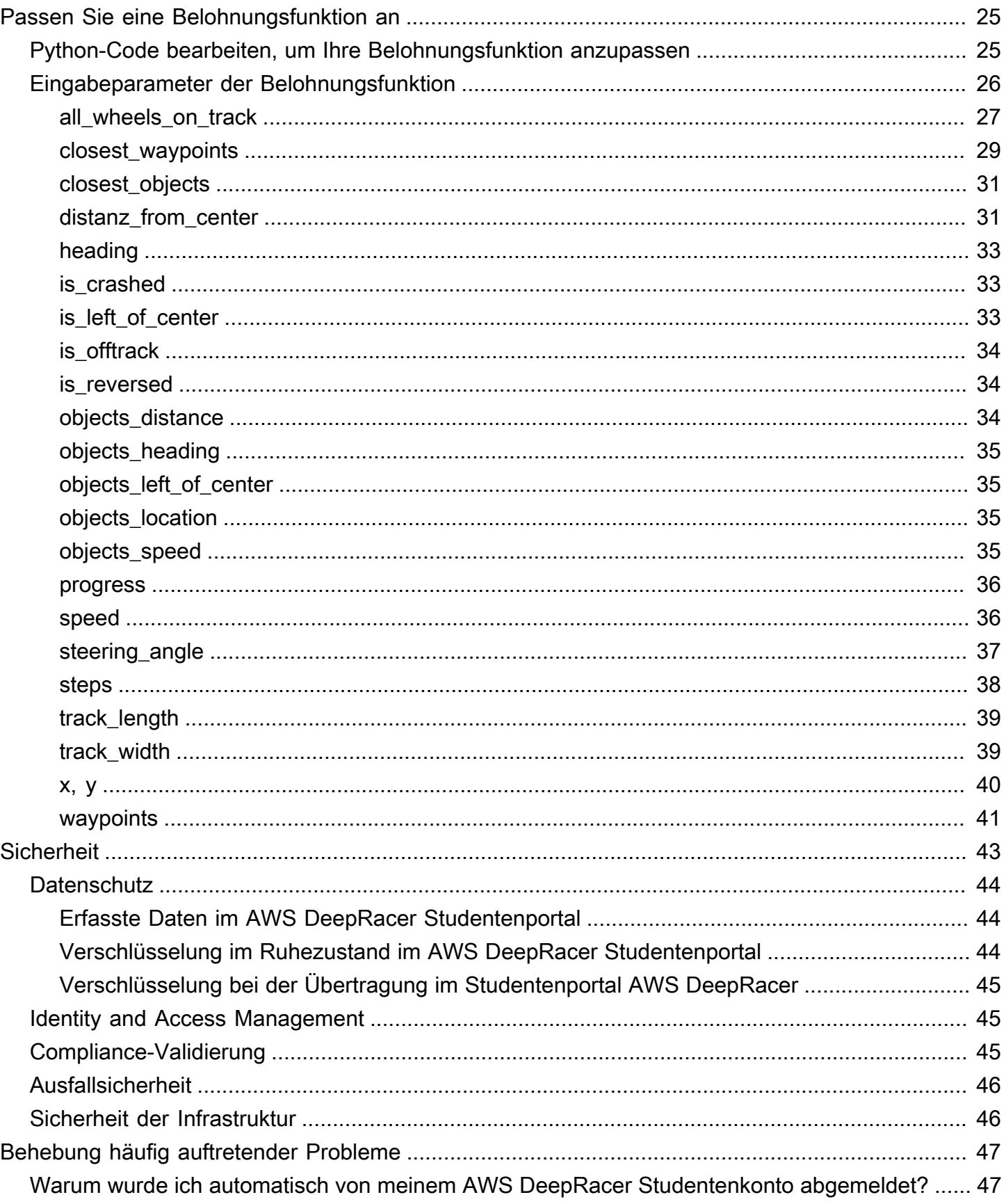

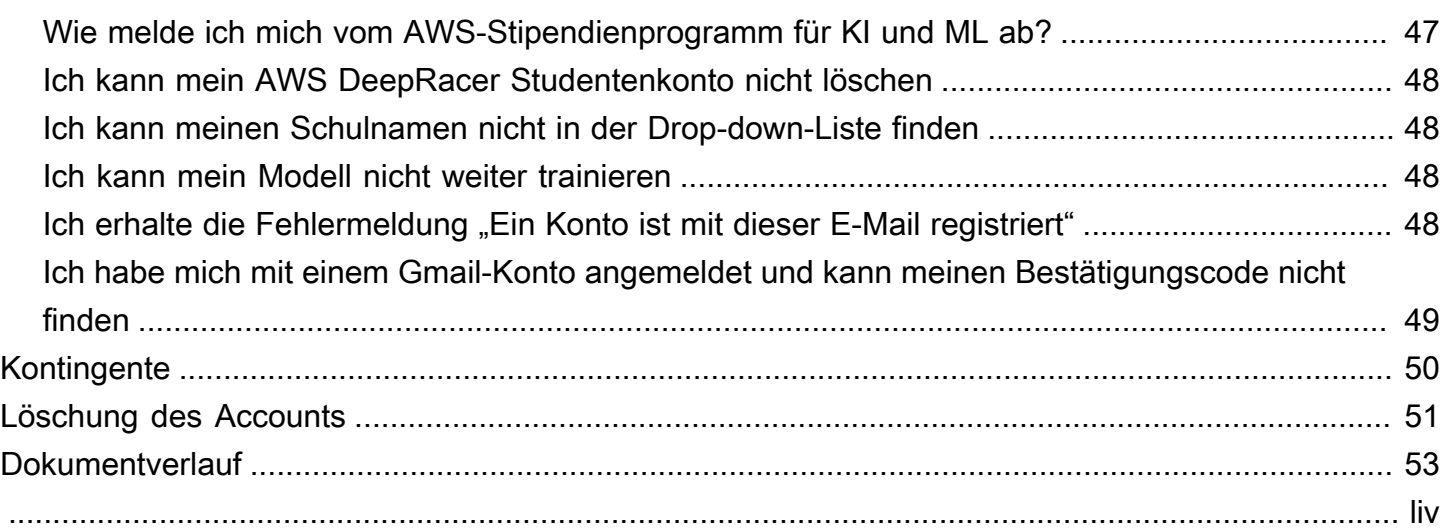

# <span id="page-5-0"></span>Was ist AWS DeepRacer Student?

AWS DeepRacer Student ist ein Ort, an dem Schüler und Studenten auf der ganzen Welt Fähigkeiten im Bereich maschinelles Lernen (ML) erwerben können. Es bietet Zugriff auf Lehrmaterial, das optionale AWS AI & ML-Stipendienprogramm und die Möglichkeit, Reinforcement-Learning-Modelle (RL) für die AWS DeepRacer Student League zu trainieren und zu testen. Informationen zu den ersten Schritten finden Sie in den Themen im [???](#page-6-1) Abschnitt.

AWS DeepRacer Funktionen für Studierende

- Startseite Hier findest du Informationen zu bevorstehenden Veranstaltungen, übe das Training von RL-Modellen, greife auf Lerninhalte im Bereich ML zu und verfolge die Trainingszeiten deiner Models. Sie können Ihr AWS DeepRacer Studentenprofil und Ihre Kontoinformationen auch über den linken Navigationsbereich verwalten.
- Lernen Greifen Sie auf ML-Inhalte zu, einschließlich Videos, die von AWS Experten entwickelt wurden. Studierende ohne Vorkenntnisse können die Grundlagen des maschinellen Lernens anhand von easy-to-understand Materialien im eigenen Tempo erlernen.
- Übung Wählen Sie einen Track, einen Algorithmus und eine Belohnungsfunktion aus, um ein RL-Modell zu erstellen. Sie können optional eine Anleitung durch den Python-Code der Belohnungsfunktion machen und ihn individuell anpassen. Trainieren Sie Ihr Modell mithilfe des Dienstes in einer simulierten 3D-Rennumgebung. AWS DeepRacer Klonen Sie Ihre leistungsstärksten Modelle und verbessern Sie ihre Belohnungsfunktionen, um die Bestenliste der AWS DeepRacer Student League zu erklimmen.
- Konkurrieren Reichen Sie Ihre Modelle bei monatlichen virtuellen Rennen ein, um Erfolge und die Möglichkeit zu gewinnen, Preise zu gewinnen. Die besten regionalen Studentenrennfahrer erhalten die Möglichkeit, an den Studenten-Weltmeisterschaften teilzunehmen. Weitere Informationen finden Sie in den [Allgemeinen Geschäftsbedingungen](https://aws.amazon.com/deepracer/student/). Alle Schüler haben jeden Monat 10 Stunden Zeit, um RL-Modelle für die AWS DeepRacer Student League zu trainieren. Nur Modelle, die mit AWS DeepRacer Student trainiert wurden, können in der AWS DeepRacer Student League verwendet werden.

#### Themen

- [Interessieren Sie sich für das AWS AI & ML Scholarship Program?](#page-6-0)
- [Benutzen Sie AWS DeepRacer Student zum ersten Mal?](#page-6-1)
- [Interessieren Sie sich dafür, an der AWS DeepRacer Student League teilzunehmen?](#page-6-2)

## <span id="page-6-0"></span>Interessieren Sie sich für das AWS AI & ML Scholarship Program?

Wenn Sie sich selbst als unterversorgt oder unterrepräsentiert im Technologiebereich bezeichnen, entscheiden Sie sich für das AWS AI & ML Scholarship Program. Weitere Informationen darüber, wer sich qualifiziert, wie Sie sich bewerben können und was Sie gewinnen, finden Sie unter [Was ist das](#page-7-0)  [AWS-Stipendienprogramm für KI und ML?](#page-7-0)

## <span id="page-6-1"></span>Benutzen Sie AWS DeepRacer Student zum ersten Mal?

Wenn Sie AWS DeepRacer Student zum ersten Mal verwenden, empfehlen wir Ihnen, zunächst die folgenden Abschnitte zu lesen:

- [Erste Schritte mit AWS DeepRacer Student](#page-14-0)
- [Nimm an einem AWS DeepRacer Studentenrennen teil](#page-27-0)
- [Trainieren eines Reinforcement-Learning-Modells in AWS DeepRacer Student](#page-20-0)

# <span id="page-6-2"></span>Interessieren Sie sich dafür, an der AWS DeepRacer Student League teilzunehmen?

Die AWS DeepRacer Student League ist ein AWS gesponserter Wettbewerb, bei dem Schüler zwischen März und September an monatlichen virtuellen Rennen teilnehmen können, um auf nationaler und regionaler Ebene anzutreten und sich für die Möglichkeit zu qualifizieren, an den Studenten-Weltmeisterschaften im Oktober teilzunehmen. Die Schüler haben die Möglichkeit, Prämien und Preise zu verdienen. Weitere Informationen finden Sie in den [Allgemeinen](https://aws.amazon.com/deepracer/student/)  [Geschäftsbedingungen](https://aws.amazon.com/deepracer/student/).

Informationen zur Teilnahme an Ihrem ersten Rennen finden Sie unter[Nimm an einem AWS](#page-27-0) [DeepRacer Studentenrennen teil.](#page-27-0)

# <span id="page-7-0"></span>Was ist das AWS-Stipendienprogramm für KI und ML?

Das im Rahmen von AWS DeepRacer Student ins Leben gerufene AWS AI & ML Stipendienprogramm soll Vielfalt in den Bereichen künstliche Intelligenz (KI) und maschinelles Lernen (ML) fördern, indem erfolgreichen Bewerbern die Möglichkeit geboten wird, bis zu zwei Udacity Nanodegrees zu erwerben. Bei Udacity Nanodegree handelt es sich um riesige offene Online-Kurse (MOOCs), die die Lücke zwischen Lern- und Karrierezielen schließen sollen. Weitere Informationen finden Sie unter [Was ist](https://udacity.zendesk.com/hc/en-us/articles/360015664831-What-is-a-Nanodegree-Program-) ein Nanodegree-Programm? in der Udacity-Supportdokumentation. Erfolgreiche Bewerber erhalten außerdem Zugang zu exklusiven Veranstaltungen und Mentoring, die ihnen helfen, ihre Karriere voranzutreiben. Weitere Informationen finden Sie unter[,Was Sie beim](#page-7-1) [AWS AI & ML-Stipendium gewinnen.](#page-7-1)

Dieses Stipendium richtet sich an Menschen, die im Technologiebereich unterversorgt und unterrepräsentiert sind. Bewerber müssen mindestens 16 Jahre alt sein und derzeit an einer High School, Universität oder Community Colleges eingeschrieben sein. Weitere Informationen darüber, wie Sie sich präqualifizieren, finden Sie unter [Wie melde ich mich für das AWS AI & ML Scholarship-](#page-8-0)[Programm an und qualifiziere mich dafür?](#page-8-0)

Die Teilnahme am AWS AI & ML-Stipendienprogramm ist kostenlos.

Das AWS-Stipendienprogramm für KI und ML wurde am 11. April 2022 offiziell gestartet.

Das AWS-Stipendienprogramm für KI und ML basiert auf einem kohortenbasierten Ansatz. Jedes Jahr werden zwei Kohorten mit 1.000 Studierenden ausgewählt (insgesamt 2.000). Die Bewerbungen für die erste Kohorte sind am 31. Mai 2024 bei Udacity einzureichen, und die Bewerbungen für die zweite Kohorte sind am 30. September 2024 fällig.

## <span id="page-7-1"></span>Was Sie beim AWS AI & ML-Stipendium gewinnen

Für das AWS AI & ML Scholarship-Programm AWS arbeitet er mit Udacity zusammen.

Jedes Jahr bietet das AWS AI & ML-Stipendienprogramm weltweit 2.500 Udacity Nanodegree-Stipendien, die auf zwei verschiedene Kohorten verteilt sind. Alle Studierenden erhalten Folgendes:

• Freier Eintritt zur KI-Programmierung mit Python Nanodegree. Dieser Kurs vermittelt die grundlegenden Fähigkeiten, die erforderlich sind, um mit dem Einsatz von KI-Techniken zu beginnen und Ihre Fähigkeiten in den Bereichen Programmierung, lineare Algebra und neuronale Netze zu entwickeln.

- Unter der Woche stehen Ihnen die Kursleiter von Udacity zu Sprechstunden zur Verfügung, um Fragen zu den Unterrichtsinhalten zu beantworten. Außerdem können die Schüler an wöchentlichen Fallstudien teilnehmen, die von Udacity-Dozenten geleitet werden.
- Exklusiver Zugang zu Mentoring- und Karriereressourcen, darunter Vorträge von Branchenexperten, Anleitungen zur Bearbeitung von Lebensläufen und Tipps für Vorstellungsgespräche.

Außerdem erhalten die 500 besten Studenten des Kurses KI-Programmierung mit Python (basierend auf den Leistungen in den Kursbewertungen) Zugang zu einem fortgeschritteneren Nanodegree, der die Grundlagen von Deep Learning abdeckt und Ihnen die Fähigkeiten vermittelt, die Sie als Ingenieur für maschinelles Lernen benötigen.

Alle Studierenden, die die Voraussetzungen für das Stipendium erfüllen und eine Udacity-Bewerbung einreichen, erhalten freien Zugang zu einem neuen generativen KI-Kurs mit dem Titel Introducing Generative AI with AWS, co-created by und Udacity. AWS Der einmonatige Kurs ist eine optionale Ressource, die Studierenden dabei hilft, sich im Bereich der generativen KI weiterzubilden. Der Kurs steht allen Studierenden zur Verfügung, die sich für das Stipendium bewerben, wohingegen das Nanodegree-Stipendium nur Stipendiaten zur Verfügung steht.

# <span id="page-8-0"></span>Wie melde ich mich für das AWS AI & ML Scholarship-Programm an und qualifiziere mich dafür?

Das AWS-Stipendienprogramm für KI und ML richtet sich an unterversorgte und unterrepräsentierte Studierende ab 16 Jahren. Zu den unterrepräsentierten und unterversorgten Studierenden gehören (ohne darauf beschränkt zu sein) Frauen, Menschen mit Behinderungen, Farbige (Schwarze, Latinos und Indigene) und Mitglieder der LGBTQ+-Community.

Zu Beginn müssen sich die Studierenden registrieren und ein Konto bei Student erstellen. AWS DeepRacer Bei der Anmeldung melden Sie sich für das AWS AI & ML Scholarship Program an, indem Sie das Kästchen ankreuzen. Wenn Ihr Konto eingerichtet ist, sehen Sie auf der Startseite eine Kachel, in der Sie die Aufgaben zur Präqualifizierung Ihres Stipendienantrags verfolgen können. Studierende müssen unter AWS DeepRacer Student zwei Voraussetzungen erfüllen, um ihre Bewerbung für das Stipendienprogramm einreichen zu können.

Studierende, die sich für das AWS AI & ML-Stipendium qualifizieren, erhalten einen eindeutigen Zugangscode, den sie auf der Udacity-Website einlösen können, um auf das Antragsformular für das Udacity Nanodegree-Stipendium zuzugreifen. Studierende, die sich präqualifizieren, erhalten kein garantiertes Udacity Nanodegree-Stipendium. Udacity bestimmt, welche präqualifizierten Studierenden Udacity Nanodegree-Stipendien erhalten.

Die Präqualifikation für das Stipendium basiert auf zwei Kriterien:

Überprüfen Sie die Kursarbeit und bestehen Sie die Prüfungen

Um sich zu qualifizieren, müssen Sie bei allen erforderlichen Prüfungen mindestens 80% erreichen. Jede Prüfung basiert auf verschiedenen Kapiteln, die Sie im Abschnitt Lernen im Navigationsbereich für AWS DeepRacer Schüler finden. Die Bewerbung für ein Stipendium beginnt am 1. Februar 2024.

Erreiche eine minimale Rundenzeit

Jeden Monat von Februar bis September wird in der AWS DeepRacer League eine neue Bestenliste mit einer neuen Strecke veröffentlicht. Um sich für das Stipendium zu qualifizieren, musst du in einem einzelnen Rennen eine Rundenzeit von weniger als zwei Minuten erreichen.

Nachdem die Studierenden beide Voraussetzungen erfüllt haben, erhalten sie eine E-Mail von AWS mit einem eindeutigen Zugangscode und einem Link zur Bewerbung für das Udacity Nanodegree-Stipendium. Um für das Stipendium in Betracht gezogen zu werden, müssen die Studierenden den Antrag vollständig ausfüllen. Wenn die Bewerbung vollständig ist, kontaktiert Udacity die Studierenden und teilt ihnen mit, wie sie sich für den optionalen Kurs Introducing Generative AI anmelden können. Dieser AWS Kurs wird allen Bewerbern angeboten. Udacity kontaktiert Bewerber, die für ein Udacity Nanodegree-Stipendium ausgewählt wurden.

# <span id="page-9-0"></span>Häufig gestellte Fragen (FAQs) zum AWS-AI- und ML-Stipendienprogramm und zur Udacity-Plattform

Was sind die offiziellen Teilnahmebedingungen für das AWS AI & ML-Stipendium?

Die offiziellen Geschäftsbedingungen finden Sie in den [offiziellen Geschäftsbedingungen des AWS AI](https://d1.awsstatic.com/deepracer/AWS_AI_ML_Scholarship_Official_Terms.pdf)  [& ML-Stipendienprogramms](https://d1.awsstatic.com/deepracer/AWS_AI_ML_Scholarship_Official_Terms.pdf).

Für wen ist dieses Stipendium gedacht?

Dieses AWS-Stipendienprogramm für KI und ML richtet sich an unterversorgte und unterrepräsentierte Studierende auf der ganzen Welt, die 16 Jahre oder älter sind. Zu den unterrepräsentierten und unterversorgten Studierenden gehören (ohne darauf beschränkt zu sein) Frauen, Menschen mit Behinderungen, Farbige (Schwarze, Latinos und Indigene) und Mitglieder der LGBTQ+-Community.

#### Was ist ein Nanodegree?

Ein Nanodegree ist ein kompetenzorientiertes Online-Bildungsprogramm, das dazu beiträgt, die Lücke zwischen Lern- und Karrierefähigkeiten zu schließen.

Wenn ich mich für das AWS AI & ML-Stipendium qualifiziere, erhalte ich dann automatisch ein Udacity Nanodegree-Stipendium?

Nein. Studierende, die sich für das AWS AI & ML-Stipendium qualifizieren, erhalten Zugang zur Bewerbung für das Udacity Nanodegree-Stipendium. Udacity bestimmt, welche präqualifizierten Studierenden Udacity Nanodegree-Stipendien erhalten.

Muss ich einen Immatrikulationsnachweis vorlegen, bevor ich für das AWS AI & ML-Stipendium ausgewählt werde?

Möglicherweise werden Sie gebeten, einen Immatrikulationsnachweis (z. B. ein Hochschulzeugnis) vorzulegen, um das AWS AI & ML-Stipendium zu erhalten.

Wie gebe ich an, dass ich derzeit an einer High School eingeschrieben bin, wenn ich mich für das AWS AI & ML-Stipendienprogramm bewerbe?

Informationen dazu, dass Sie an einer High School eingeschrieben sind, finden Sie [Schritt 4:](#page-17-0)  [Aktualisiere dein Profil](#page-17-0) im Benutzerhandbuch für AWS DeepRacer Studierende.

Wie werden meine personenbezogenen Daten (PII) geschützt?

Ihre Daten sind in der AWS Cloud gesichert. Weitere Informationen finden Sie in der [AWSDatenschutzerklärung.](https://aws.amazon.com/privacy/)

Gibt es eine Altersbeschränkung, um sich für das AWS AI & ML-Stipendium zu bewerben?

Ja. Um sich für das AWS AI & ML-Stipendienprogramm zu bewerben, müssen Sie bei der Anmeldung mindestens 16 Jahre alt sein.

Wie werde ich benachrichtigt, wenn ich das AWS AI & ML-Stipendium erhalte?

Nach Ablauf der Bewerbungsfrist erhalten Sie von Udacity eine E-Mail mit dem Status Ihrer Bewerbung für ein Nanodegree-Stipendium.

Wann werde ich benachrichtigt, wenn ich das AWS AI & ML-Stipendium erhalte?

Udacity wird sich mit Bewerbern bezüglich ihres Stipendienstatus in Verbindung setzen. Studierende, die für ein Stipendium ausgewählt wurden, erhalten Informationen über wichtige Termine.

Wie erhalte ich Zugang zum AWS generativen KI-Kurs auf Udacity?

Studierende müssen sich bei AWS DeepRacer Student präqualifizieren und einen Stipendienantrag auf Udacity einreichen. Udacity setzt sich mit den Studierenden in Verbindung, nachdem sie die vollständigen Bewerbungen eingereicht haben, und erklärt ihnen, wie sie sich für den Kurs Introducing Generative AI with AWS anmelden können.

Was passiert, wenn ich in das AWS AI & ML Scholarship-Programm aufgenommen werde?

Nachdem Sie darüber informiert wurden, dass Sie das AWS AI & ML-Stipendium erhalten haben, wird ein Vertreter des Udacity-Onboarding-Teams Sie über die E-Mail-Adresse kontaktieren, die Sie Udacity beim Ausfüllen Ihrer Bewerbung angegeben haben.

Wenn ich ein Udacity Nanodegree-Stipendium erhalte, wie viel Zeit sollte ich voraussichtlich für mein Nanodegree-Studium aufwenden?

Studierende sollten damit rechnen, etwa 10 Stunden pro Woche für ihr Udacity-Nanodegree-Studium aufzuwenden.

Sind Englischkenntnisse erforderlich?

Englischkenntnisse sind zwar nicht erforderlich, die Lernmaterialien sind jedoch auf Englisch. Um erfolgreich zu sein, sollten die Schüler über gute Lese- und Schreibfähigkeiten in Englisch verfügen.

Was ist, wenn ich die Optionen, mit denen ich mich identifiziere, nicht in der Rasse/Geschlechterliste finde?

Für beide kannst du die Option Ich bevorzuge, um mich selbst zu identifizieren (Als Typ auswählen) verwenden.

# <span id="page-12-0"></span>Was sind AWS Spielerkonten?

AWS Spielerkonten sind eine verwaltete Identitätslösung für AWS DeepRacer Mehrbenutzer und AWS DeepRacer Schüler, die von AWS erstellt wurde. Ihr AWS Spielerkonto enthält alle Ressourcen, die in jedem dieser AWS Dienste erstellt wurden.

## <span id="page-12-1"></span>Erstellen eines AWS Spielerkontos für unterstützte Dienste

Wenn Sie ein [AWS DeepRacer Mehrbenutzer](https://console.aws.amazon.com/deepracer/home?region=us-east-1#multiRacerGetStarted) - oder [AWS DeepRacer Studentenkonto](https://student.deepracer.com/) erstellen, erstellen Sie automatisch ein AWS Spielerkonto. Wenn Sie verschiedene Funktionen dieser Dienste verwenden, werden Ihrem AWS Spielerkonto automatisch neue Ressourcen hinzugefügt. Verwenden Sie die folgenden Links, um mit AWS DeepRacer Mehrbenutzer und AWS DeepRacer Student zu beginnen.

Ein AWS DeepRacer Studentenkonto erstellen

Um AWS DeepRacer Student zu verwenden, erstellen Sie zunächst ein Konto. Informationen zum Erstellen eines Benutzerkontos finden Sie [Schritt 1: Melde dich für AWS DeepRacer Student an](#page-14-2) im AWS DeepRacer Studenten-Benutzerhandbuch.

Verwenden Sie AWS DeepRacer Mehrbenutzer, um mehrere Teilnehmer unter einem Konto zu sponsern.

AWS DeepRacer Der Mehrbenutzermodus unterstützt zwei verschiedene Benutzerprofile: Administrator und Teilnehmer. Beide haben unterschiedliche Einrichtungsanforderungen. Informationen zu den ersten Schritten finden Sie im AWS DeepRacer Entwicklerhandbuch unter [Mehrbenutzermodus](https://docs.aws.amazon.com/deepracer/latest/developerguide/multi-user-mode.html).

## <span id="page-12-2"></span>Löschen eines AWS Spielerkontos

Wenn du ein AWS Spielerkonto löschst, verlierst du sofort den Zugriff auf alle unterstützten Dienste. Dazu gehören auch alle Erfolge (Abzeichen, Punkte, Avatare usw.), die du dir verdient hast.

Durch das Löschen Ihres AWS Spielerkontos wird Ihr AWS Konto nicht gelöscht. Wenn Sie auch Ihr AWS Konto löschen möchten, gehen Sie wie unter [AWS Konto schließen](https://aws.amazon.com/premiumsupport/knowledge-center/close-aws-account/) beschrieben vor.

Wenn Sie Ihr AWS Spielerkonto verwendet haben, um ein Event im AWS DeepRacer Mehrbenutzermodus zu erstellen, können Sie Ihr AWS Spielerkonto nicht löschen. Auf diese Weise soll sichergestellt werden, dass Teilnehmer an Veranstaltungen, die Sie erstellt haben, kein schlechtes Spielerlebnis haben. Weitere Informationen darüber, wie ein Administrator Ereignisse im AWS DeepRacer Mehrbenutzermodus erstellt, finden Sie im folgenden Thema.

Einrichten von Ereignissen im AWS DeepRacer Mehrbenutzermodus (Admin)

Informationen zum Erstellen von Ereignissen im Mehrbenutzermodus finden Sie unter [Einrichten des](https://docs.aws.amazon.com/deepracer/latest/developerguide/deepracer-multi-user-admin-set-up.html)  [Mehrbenutzermodus \(Admin\)](https://docs.aws.amazon.com/deepracer/latest/developerguide/deepracer-multi-user-admin-set-up.html) im AWS DeepRacer Entwicklerhandbuch.

AWS Spielerkonten haben keinen Zugriff auf andere AWS Ressourcen als die, die im Konto des Dienstes erstellt wurden. Alle AWS Identity and Access Management Richtlinien und zugehörigen Ressourcen im Dienstkonto sind nur auf die erforderlichen Ressourcen beschränkt.

# <span id="page-14-0"></span>Erste Schritte mit AWS DeepRacer Student

Verwenden Sie dieses Tutorial, um mit AWS DeepRacer Student zu beginnen. In diesem Tutorial wird erklärt, wie Sie sich bei AWS DeepRacer Student anmelden, Ihr Profil aktualisieren, sich für das AWS-KI- und ML-Stipendium anmelden, kostenlose Kurse in maschinellem Lernen (ML) und Reinforcement-Learning (RL) belegen und AWS DeepRacer Modelle erstellen. Wenn Sie sich bei der Kontoerstellung nicht für das Stipendium entscheiden, können Sie sich zu einem späteren Zeitpunkt anmelden, wenn Sie Ihr Profil aktualisieren.

Themen

- [Voraussetzungen](#page-14-1)
- [Schritt 1: Melde dich für AWS DeepRacer Student an](#page-14-2)
- [Schritt 2: Schließen Sie die Anmeldung für AWS DeepRacer Student ab](#page-15-0)
- [Schritt 3: \(Optional\) Erfahren Sie mehr über AWS AI- und ML-Stipendien und melden Sie sich dafür](#page-16-0) [an](#page-16-0)
- [Schritt 4: Aktualisiere dein Profil](#page-17-0)
- [Schritt 5: Erkunden Sie AWS DeepRacer Student von der Startseite aus](#page-18-0)

## <span id="page-14-1"></span>Voraussetzungen

Um auf AWS DeepRacer Student zuzugreifen und teilzunehmen, benötigst du:

- Du musst ein Student sein, der mindestens 16 Jahre alt ist und derzeit an einer High School, einem Community College oder einem College eingeschrieben ist.
- Oder werden Sie Pädagoge oder Veranstalter von Veranstaltungen für Schüler einer High School, einer Universität oder einer Volkshochschule.
- Eine gültige E-Mail-Adresse.

## <span id="page-14-2"></span>Schritt 1: Melde dich für AWS DeepRacer Student an

Sie können sich für AWS DeepRacer Student anmelden, indem Sie die in diesem Verfahren angegebene URL verwenden. Wenn Sie sich registrieren, erstellen Sie ein AWS Spielerkonto. Dieses Konto kann mit bestimmten anderen AWS Diensten verwendet werden. Wenn Sie bereits ein AWS Spielerkonto haben, können Sie dieses Konto bei AWS DeepRacer Student verwenden.

- 1. Öffnen Sie die Landingpage [http://deepracerstudent.com/.](http://deepracerstudent.com/)
- 2. Wählen Sie Erste Schritte.
- 3. Wenn du noch kein AWS Spielerkonto hast, wähle auf der Anmeldeseite die Option Anmelden aus.

#### **a** Note

Wenn Sie bereits ein AWS Spielerkonto haben, geben Sie hier Ihre Daten ein. Weitere Informationen zum AWS Spielerkonto finden Sie unter [Was sind AWS Spielerkonten?](#page-12-0)

- 4. Geben Sie auf der Anmeldeseite die folgenden Informationen ein:
	- E-Mail-Adresse
	- Passwort
- 5. Wählen Sie "Anmelden". Eine E-Mail mit einem Bestätigungscode wird an die von Ihnen angegebene E-Mail-Adresse gesendet.
- 6. Geben Sie in dem daraufhin angezeigten Pop-up Ihre Bestätigungsnummer ein und wählen Sie Verifizieren aus.
- 7. Geben Sie auf der Anmeldeseite für AWS DeepRacer Studierende Ihre E-Mail-Adresse und Ihr Passwort ein und wählen Sie Anmelden aus.
- 8. Wählen Sie im Popup-Fenster "Willkommen beim AWS DeepRacer Schüler" die Option Anmeldung abschließen aus.

#### **a** Note

Du kannst "Ich mache das später" wählen. Melden Sie sich vorerst ab, wenn Sie sich zu einem späteren Zeitpunkt anmelden möchten.

# <span id="page-15-0"></span>Schritt 2: Schließen Sie die Anmeldung für AWS DeepRacer Student ab

Füllen Sie den Abschnitt aus, um Ihr AWS DeepRacer Studentenkonto zu erstellen. Alle Felder sind Pflichtfelder, sofern nicht anders angegeben.

- 1. Füllen Sie die Felder im Abschnitt Fügen Sie Ihre persönlichen Daten hinzu, um Ihr AWS DeepRacer Studentenkonto zu erstellen, aus, um Ihr Konto zu erstellen.
- 2. Aktivieren Sie das Kontrollkästchen, um zu bestätigen, dass Sie ein Student sind, der entweder an einer High School, einer Universität oder einem Community College eingeschrieben ist.

#### **a** Note

Wenn Sie ein Gymnasiast sind, gehen Sie wie folgt vor:

- Wählen Sie für Schule die Option Andere aus. Fügen Sie dann den Namen Ihrer High School in das Feld Geben Sie den Namen Ihrer Schule ein.
- Wählen Sie für Aktuelles oder zukünftiges Hauptfach die Option Unentschieden oder wählen Sie ein mögliches zukünftiges Hauptfach aus der Liste aus.

# <span id="page-16-0"></span>Schritt 3: (Optional) Erfahren Sie mehr über AWS AI- und ML-Stipendien und melden Sie sich dafür an

Weitere Informationen zum AWS-AI- und ML-Stipendium und für wen es bestimmt ist, finden Sie im Abschnitt Möchten Sie für das AWS-AI- und ML-Stipendienprogramm in Betracht gezogen werden? Abschnitt.

1. Wenn Sie die Kriterien für das AWS AI & ML-Stipendium erfüllen, können Sie sich für die Teilnahme anmelden. Aktivieren Sie das Kontrollkästchen, um zu bestätigen, dass Sie für ein Stipendium in Betracht gezogen werden möchten.

#### **a** Note

Wenn Sie nicht für ein Stipendium in Betracht gezogen werden möchten oder unentschlossen sind, lassen Sie das Kontrollkästchen deaktiviert und wählen Sie entweder Ich mache das später. Melden Sie sich vorerst ab. um sich vorerst abzumelden, oder Abschicken, um fortzufahren, ohne sich anzumelden. Sie können sich auch anmelden, wenn Sie Ihr Profil aktualisieren.

- 2. (Optional) Verwende die Drop-down-Listen, um deine Daten in die Felder Geschlecht wählen und Rasse wählen (nur Teilnehmer aus den USA) einzugeben.
- 3. Wählen Sie Absenden aus.

## <span id="page-17-0"></span>Schritt 4: Aktualisiere dein Profil

Verwenden Sie die Seite "Ihr Profil", um Ihr Profil zu aktualisieren. Sie können sich auch für das AWS AI & ML Scholarship Program entscheiden. Wenn Sie für Ihre Leistung in der AWS DeepRacer Student League Erfolge erzielen, können Sie diese auf der Seite "Ihr Profil" in sozialen Netzwerken teilen.

Um dein Profil zu aktualisieren

- 1. Wählen Sie unter AWS DeepRacer Student im linken Navigationsbereich Ihr Profil aus.
- 2. Wählen Sie auf der Seite Ihr Profil unter Name des Rennfahrers die Option Namen Ihres Rennfahrers ändern aus.

#### **a** Note

Der Name deines Rennfahrers kann zwischen 2 und 24 Zeichen lang sein. Buchstaben, Zahlen und Bindestriche (-) sind erlaubt.

- 3. Geben Sie im Modal Racer-Name Ihren Rennfahrer-Namen ein und wählen Sie Speichern. Wenn du entscheidest, dass du deinen Rennfahrernamen nicht ändern möchtest, wähle Stornieren.
- 4. Im Bereich Deine Profilinformationen kannst du Änderungen an den folgenden Feldern vornehmen:
	- Name
	- Name des Rennfahrers
	- Name der Schule
	- Name des Hauptfachs
	- Jahr des Abschlusses
	- Land des Wohnsitzes

#### **G** Note

Die Auswahl eines Wohnsitzlandes ist erforderlich, damit Sie an virtuellen Rennen der AWS DeepRacer Student League teilnehmen und Preise erhalten können. Sobald du

dein Modell für ein Rennen eingereicht hast, ist dein Wohnsitzland für die Rennsaison gesperrt.

- 5. (Optional) Im Bereich Möchten Sie für das AWS AI- und ML-Stipendienprogramm in Betracht gezogen werden? Im Abschnitt finden Sie Informationen zum Stipendium und zur Bewerbung.
	- a. Aktivieren Sie das Kontrollkästchen, um sich für die Berücksichtigung im Stipendienprogramm anzumelden.
	- b. (Optional) Geben Sie Ihre Daten in die Felder Geschlecht wählen und Rasse wählen ein.
	- c. Wählen Sie Absenden aus.

# <span id="page-18-0"></span>Schritt 5: Erkunden Sie AWS DeepRacer Student von der Startseite aus

Die AWS DeepRacer Studenten-Startseite ist der perfekte Ort, um mit der Erkundung all dessen zu beginnen, was AWS DeepRacer Student zu bieten hat. Auf der Startseite können Sie Folgendes tun:

Beginnen Sie mit dem Erlernen der Grundlagen des maschinellen Lernens (ML)

Sie können die kostenlosen Kurse nutzen, die im Bereich Lernen von AWS DeepRacer Student verfügbar sind. Dieses robuste Angebot hilft Ihnen dabei, eine Grundlage für Ihre Reise zum maschinellen Lernen mit AWS DeepRacer Student zu schaffen.

Üben Sie, Ihr Wissen über maschinelles Lernen anzuwenden

Nachdem Sie einige Zeit mit den Learn-Kursen verbracht haben, sind Sie bereit, ein AWS DeepRacer Modell zu erstellen und zu trainieren. Weitere Informationen finden Sie unter [Trainieren eines](#page-20-0)  [Reinforcement-Learning-Modells in AWS DeepRacer Student.](#page-20-0)

Nimm an AWS DeepRacer Studentenrennen teil

Wenn du dein erstes AWS DeepRacer Model trainiert hast, bist du bereit, an einem Rennen teilzunehmen. Wenn du an einem monatlichen Rennen der Student League teilnimmst, gehe zum Abschnitt Offene Rennen und wähle "An Rennen teilnehmen". Wenn du das Rennen beendet hast, überprüfe, wie dein Modell in der Bestenliste abgeschnitten hat, und überprüfe die Daten, die du benötigst, um Änderungen vorzunehmen und dein Modell zu verbessern. Sie erhalten Punkte, wenn Sie an monatlichen virtuellen Rennen teilnehmen. Diese Punkte bestimmen Ihre nationale und regionale Saisonwertung. Die drei besten Rennfahrer eines jeden Monats erhalten Medaillen und

Preise. Weitere Informationen finden Sie unter [Nimm an einem AWS DeepRacer Studentenrennen](#page-27-0) [teil](#page-27-0).

Schauen Sie sich die Trainingszeiten der Models an

Wenn Sie Modelle trainieren und klonen, nutzen Sie einen Teil Ihrer kostenlosen Modelltrainingszeit. Sie können auf der Startseite überprüfen, welche Trainingsstunden für Ihr Modell noch übrig sind.

Schauen Sie im AWS DeepRacer Studenten-Rennkalender nach

Sehen Sie sich den Rennkalender an und beginnen Sie mit der Planung Ihres Renntages.

Erfahren Sie mehr über das AWS AI & ML Scholarship

Hier erfahren Sie mehr über das AWS AI & ML-Stipendium und darüber, wie Sie sich darauf vorbereiten können. Weitere Informationen finden Sie unter [Was ist das AWS-Stipendienprogramm](#page-7-0)  [für KI und ML?](#page-7-0)

#### Andere Ressourcen anzeigen

Sie können weitere Ressourcen entdecken, die Ihnen bei der Erkundung von AWS DeepRacer Student helfen können, z. B. den Discord-Kanal und die AWS DeepRacer Website. Diese Ressourcen helfen dir dabei, dich mit einer Community von Rennfahrern und Fans zu verbinden, die Tipps und Einblicke austauschen.

# <span id="page-20-0"></span>Trainieren eines Reinforcement-Learning-Modells in AWS DeepRacer Student

Diese exemplarische Vorgehensweise zeigt, wie Sie Ihr erstes Modell in AWS DeepRacer Student trainieren. Außerdem erhalten Sie einige nützliche Tipps, die Ihnen helfen, das Beste aus Ihrer Erfahrung herauszuholen und Ihr Lernen zu beschleunigen.

# <span id="page-20-1"></span>Schritt 1: Trainieren Sie ein Reinforcement-Learning-Modell mit Student AWS DeepRacer

Beginnen Sie Ihre Reise in AWS DeepRacer Student, indem Sie lernen, wo Sie die Schaltfläche Modell erstellen finden, und beginnen Sie mit dem Training Ihres ersten Modells. Denken Sie daran, dass das Erstellen und Trainieren eines Modells ein iterativer Prozess ist. Experimentieren Sie mit verschiedenen Algorithmen und Belohnungsfunktionen, um die besten Ergebnisse zu erzielen.

Um ein Reinforcement-Learning-Modell zu trainieren

- 1. Wählen Sie auf der AWS DeepRacer Studenten-Startseite die Option Modell erstellen aus. Sie können auch im linken Navigationsbereich zu "Ihre Modelle" navigieren. Wählen Sie auf der Seite Modelle unter Ihre Modelle die Option Modell erstellen aus.
- 2. Auf der Übersichtsseite erfahren Sie, wie Sie ein Bewehrungsmodell trainieren. Jeder Schritt des Prozesses wird auf dieser Seite erklärt. Wenn Sie mit dem Lesen fertig sind, wählen Sie Weiter.

## <span id="page-20-2"></span>Schritt 2: Benennen Sie Ihr Modell

Nennen Sie Ihr Modell. Es empfiehlt sich, Ihren Modellen eindeutige Namen zu geben, um einzelne Modelle schnell zu finden, wenn Sie sie verbessern und klonen möchten. Möglicherweise möchten Sie Ihre Modelle beispielsweise anhand einer Namenskonvention benennen, z. B.: *yourinitialsdate-version*.

Um Ihr Modell zu benennen

1. Geben Sie auf der Seite Name Ihres Modells einen Namen in das Feld Modellname ein.

#### **a** Note

Wenn Sie mit dem Training eines Modells beginnen, ist der Name des Modells fest und kann nicht mehr geändert werden.

2. Wählen Sie Weiter.

## <span id="page-21-0"></span>Schritt 3: Wähle deinen Track

Wählen Sie Ihre Simulationsstrecke. Die Strecke dient als Umgebung und liefert Daten für Ihr Auto. Wenn Sie sich für eine sehr komplexe Strecke entscheiden, benötigt Ihr Auto insgesamt eine längere Trainingszeit und die von Ihnen verwendete Belohnungsfunktion ist komplexer.

Um deine Strecke (Umgebung) auszuwählen

- 1. Wähle auf der Seite Strecke auswählen eine Strecke aus, die als Trainingsumgebung für dein Auto dienen soll.
- 2. Wählen Sie Weiter.

### <span id="page-21-1"></span>Schritt 4: Wähle einen Algorithmus

Der AWS DeepRacer Student hat zwei Trainingsalgorhythmen zur Auswahl. Verschiedene Algorithmen maximieren die Belohnungen auf unterschiedliche Weise. Experimentieren Sie mit beiden Algorithmen, um das Beste aus Ihrer AWS DeepRacer Studentenerfahrung herauszuholen. Weitere Informationen zu Algorithmen finden Sie unter [Algorithmen AWS DeepRacer trainieren.](https://docs.aws.amazon.com/deepracer/latest/developerguide/deepracer-how-it-works-reinforcement-learning-algorithm.html)

Um einen Trainingsalgorhythmus auszuwählen

- 1. Wählen Sie auf der Seite Algorithmustyp auswählen einen Algorithmustyp aus. Zwei Algorithmustypen sind verfügbar:
	- Proximale Richtlinienoptimierung (PPO). Dieser stabile, aber datenhungrige Algorithmus arbeitet konsistent zwischen den Trainingsiterationen.
	- Soft Actor Critic (SAC). Dieser instabile, aber dateneffiziente Algorithmus kann zwischen den Trainingsiterationen inkonsistent arbeiten.
- 2. Wählen Sie Weiter.

## <span id="page-22-0"></span>Schritt 5: Passen Sie Ihre Belohnungsfunktion an

Die Belohnungsfunktion ist das Herzstück von Reinforcement Learning. Verwenden Sie sie, um Ihrem Auto (Agenten) Anreize zu geben, bestimmte Aktionen zu ergreifen, während es die Strecke (Umgebung) erkundet. So wie Sie bei einem Haustier bestimmte Verhaltensweisen fördern oder verhindern würden, können Sie dieses Tool verwenden, um Ihr Auto zu ermutigen, eine Runde so schnell wie möglich zu beenden, und es davon abzuhalten, von der Strecke abzukommen und im Zickzack zu fahren.

Wenn Sie Ihr erstes Modell trainieren, möchten Sie vielleicht eine standardmäßige Musterbelohnungsfunktion verwenden. Wenn Sie bereit sind, Ihr Modell zu experimentieren und zu optimieren, können Sie die Belohnungsfunktion anpassen, indem Sie den Code im Code-Editor bearbeiten. Weitere Informationen zum Anpassen der Belohnungsfunktion finden Sie unter[Eine](#page-29-0)  [Belohnungsfunktion anpassen.](#page-29-0)

So passen Sie Ihre Prämienfunktion an

- 1. Wählen Sie auf der Seite "Prämienfunktion anpassen" ein Beispiel für eine Prämienfunktion aus. Es stehen 3 Beispiele für Prämienfunktionen zur Verfügung, die Sie anpassen können:
	- Folgen Sie der Mittellinie. Belohnt Ihr Auto, wenn es autonom so nah wie möglich an der Mittellinie der Strecke fährt.
	- Bleib innerhalb der Grenzen. Prämiert Ihr Auto, wenn es autonom fährt und alle vier Räder innerhalb der Streckengrenzen bleiben.
	- Vermeiden Sie Zick-Zack-Bewegungen. Prämiert Ihr Auto dafür, dass es in der Nähe der Mittellinie bleibt. Bestraft Ihr Auto, wenn es hohe Lenkwinkel verwendet oder von der Spur abkommt.

#### **a** Note

Wenn Sie die Prämienfunktion nicht anpassen möchten, wählen Sie Weiter.

- 2. (Optional) Ändern Sie den Code der Belohnungsfunktion.
	- Wählen Sie ein Beispiel für eine Prämienfunktion aus und klicken Sie auf Walk me through this code.
	- Für jeden Abschnitt des Codes kannst du weitere Informationen anzeigen, indem du das + auswählst, um ein Popup-Textfeld mit erklärendem Text einzublenden. Gehen Sie in der

Code-Komplettlösung weiter vor, indem Sie in jedem Pop-up "Weiter" auswählen. Um ein Popup-Textfeld zu verlassen, wählen Sie das X in der Ecke. Um die Komplettlösung zu beenden, wählen Sie "Fertig stellen".

#### **a** Note

Sie können sich dafür entscheiden, den Beispielcode für die Prämienfunktion nicht zu bearbeiten, indem Sie "Mit Standardcode fortfahren" auswählen.

- Optional können Sie den Beispielcode für eine Prämienfunktion bearbeiten, indem Sie eine Beispiel-Prämienfunktion auswählen und Beispielcode bearbeiten wählen. Bearbeiten Sie den Code und wählen Sie Validieren aus, um Ihren Code zu überprüfen. Wenn Ihr Code nicht validiert werden kann oder Sie den Code auf seinen ursprünglichen Zustand zurücksetzen möchten, wählen Sie Zurücksetzen.
- 3. Wählen Sie Weiter.

# <span id="page-23-0"></span>Schritt 6: Wähle die Dauer und reiche dein Modell bei der Bestenliste ein

Die Dauer des Trainings Ihres Modells wirkt sich auf dessen Leistung aus. Wenn Sie in der frühen Phase des Trainings experimentieren, sollten Sie mit einem kleinen Wert für diesen Parameter beginnen und dann schrittweise über längere Zeiträume trainieren.

In diesem Schritt des Trainings Ihres Modells wird Ihr trainiertes Modell in eine Bestenliste aufgenommen. Sie können sich abmelden, indem Sie das Kästchen abwählen.

Um die Dauer zu wählen und ein Modell für die Bestenliste einzureichen

- 1. Wählen Sie auf der Seite Dauer auswählen unter Dauer des Modelltrainings auswählen eine Zeit aus.
- 2. Geben Sie im Feld Modellbeschreibung eine nützliche Beschreibung für Ihr Modell ein, anhand derer Sie sich an die von Ihnen getroffene Auswahl erinnern können.

### **1** Tip

Es empfiehlt sich, Informationen über Ihr Modell hinzuzufügen, z. B. aktuelle Auswahlen und Änderungen für die Belohnungsfunktion und den Algorithmus sowie Ihre Hypothese zur Leistungsfähigkeit des Modells.

3. Markieren Sie das Kästchen, damit Ihr Modell nach Abschluss der Schulung automatisch in die AWS DeepRacer Studierenden-Bestenliste aufgenommen wird. Optional können Sie sich von der Teilnahme an Ihrem Modell abmelden, indem Sie das Kästchen abwählen.

#### **b** Tip

Wir empfehlen Ihnen, Ihr Modell für die Bestenliste einzureichen. Wenn Sie Ihr Modell einreichen, können Sie sehen, wie Ihr Modell im Vergleich zu anderen abschneidet, und Sie erhalten Feedback, damit Sie Ihr Modell verbessern können.

- 4. Wählen Sie Trainiere dein Modell.
- 5. Wählen Sie im Popup-Fenster "Modelltraining initialisieren" die Option "Okay" aus.
- 6. Auf der Seite Trainingskonfiguration können Sie den Trainingsstatus und die Konfiguration Ihres Modells überprüfen. Sie können sich auch ein Video ansehen, in dem Ihr Modell auf der ausgewählten Strecke trainiert, wenn der Trainingsstatus "In Bearbeitung" lautet. Wenn Sie sich das Video ansehen, können Sie wertvolle Erkenntnisse gewinnen, die Sie zur Verbesserung Ihres Modells nutzen können.

# <span id="page-24-0"></span>Schritt 7: Sehen Sie sich die Leistung Ihres Modells in der Bestenliste an

Nachdem Sie Ihr Modell trainiert und es in eine Bestenliste aufgenommen haben, können Sie sich seine Leistung ansehen.

Um die Leistung Ihres Modells einzusehen

1. Navigieren Sie im linken Navigationsbereich zu Compete und erweitern Sie es. Wähle eine Jahreszeit. Auf der Bestenlisten-Seite erscheinen dein Modell und dein Rang in einem Abschnitt. Die Seite enthält auch einen Bereich mit der Bestenliste mit einer Liste der eingereichten Modelle, Renndetails und einem Abschnitt mit Renndetails.

2. Wählen Sie auf der Seite, auf der die Bestenliste angezeigt wird, im Bereich mit Ihrem Profil die Option Video ansehen aus, um ein Video über die Leistung Ihres Modells anzusehen.

## <span id="page-25-0"></span>Schritt 8: Verwenden Sie Clone, um Ihr Modell zu verbessern

Nachdem Sie Ihr Modell trainiert und optional für eine Bestenliste eingereicht haben, können Sie es klonen, um es zu verbessern. Das Klonen Ihres Modells spart Ihnen Schritte und macht das Training effizienter, indem Sie ein zuvor trainiertes Modell als Ausgangspunkt für ein neues Modell verwenden.

Um ein Modell zu klonen und zu verbessern

- 1. Navigieren Sie in AWS DeepRacer Student im linken Navigationsbereich zu Ihre Modelle.
- 2. Wählen Sie auf der Seite Ihre Modelle ein Modell aus und klicken Sie auf Clone.
- 3. Geben Sie im Feld Name Ihres Modells einen neuen Namen für Ihr geklontes Modell ein und wählen Sie Weiter.
- 4. Passen Sie auf der Seite "Prämienfunktion anpassen" die Prämienfunktion an und wählen Sie Weiter aus. Weitere Informationen zum Anpassen der Prämienfunktion finden Sie unter[Schritt 5:](#page-22-0)  [Passen Sie Ihre Belohnungsfunktion an](#page-22-0).
- 5. Geben Sie auf der Seite "Dauer auswählen" in das Feld "Dauer des Modelltrainings auswählen" eine Uhrzeit ein, geben Sie eine Beschreibung in das Feld Modellbeschreibung ein und aktivieren Sie das Kontrollkästchen, um das geklonte Modell in die Bestenliste aufzunehmen.
- 6. Wählen Sie Trainiere dein Modell aus. Ihr Training ist initialisiert. Die Seite mit der Trainingskonfiguration wird mit Informationen zu Ihrem geklonten Modell angezeigt. Sie können sich auch ein Video ansehen, in dem Ihr Modell auf der ausgewählten Strecke trainiert, wenn der Trainingsstatus "In Bearbeitung" lautet.
- 7. Fahren Sie mit dem Klonen und Modifizieren Ihrer vortrainierten Modelle fort, um Ihre beste Leistung in der Bestenliste zu erzielen.

## <span id="page-25-1"></span>Schritt 9: (Optional) Laden Sie ein Modell herunter

Nachdem Sie ein Modell trainiert und es optional in die Bestenliste aufgenommen haben, möchten Sie es möglicherweise herunterladen, um es future auf einem AWS DeepRacer physischen Gerät verwenden zu können. Ihr Modell wird als .tar.gz Datei gespeichert.

#### Um ein Modell herunterzuladen

- 1. Navigieren Sie in AWS DeepRacer Student im linken Navigationsbereich zu Ihre Modelle.
- 2. Wählen Sie auf der Seite Ihre Modelle ein Modell aus und klicken Sie auf Herunterladen.
- 3. Verfolgen Sie den Fortschritt des Modell-Downloads in Ihrem Browser. Wenn Ihr Modell heruntergeladen wurde, können Sie es auf Ihrer lokalen Festplatte oder einem anderen bevorzugten Speichergerät speichern.

Weitere Informationen zum Arbeiten mit AWS DeepRacer Geräten finden Sie im AWS DeepRacer Handbuch unter [Bedienung Ihres AWS DeepRacer Fahrzeugs.](https://docs.aws.amazon.com/deepracer/latest/developerguide/operate-deepracer-vehicle.html)

# <span id="page-27-0"></span>Nimm an einem AWS DeepRacer Studentenrennen teil

Nachdem Sie Ihr Modell erfolgreich in der Simulation trainiert und bewertet haben, vergleichen Sie die Leistung Ihres Modells mit den Modellen anderer Rennfahrer, indem Sie an einem Rennen teilnehmen. Rennen sind eine hervorragende Möglichkeit, Feedback zu Ihrem Modell zu erhalten, Auszeichnungen und Preise zu gewinnen, andere Mitglieder der AWS DeepRacer Studentengemeinschaft virtuell zu treffen, sich über Möglichkeiten zu informieren, Ihre Fähigkeiten zu erlernen und zu verbessern, und Spaß zu haben. Es gibt zwei Arten von Studentenrennen: Studentenrennen und Gemeinschaftsrennen.

Ein Studentenliga-Rennen ist ein monatlicher virtueller Wettbewerb, an dem alle Schüler teilnehmen können. Ein Community-Rennen für Schüler ist ein privates Rennen, das von einem Pädagogen oder Veranstalter in der AWS Konsole erstellt wird und an dem Schüler nur auf Einladung teilnehmen können.

In diesem Abschnitt wird beschrieben, wie Sie an einem AWS DeepRacer Studenten-League-Rennen und einem Studenten-Community-Rennen teilnehmen können.

## <span id="page-27-1"></span>Nehmen Sie an einem Studentenliga-Rennen teil

In diesem Abschnitt erfährst du, wie du dein Model für ein AWS DeepRacer Studenten-League-Rennen einreichst. Du kannst jeden Monat an einem Rennen teilnehmen, indem du ein trainiertes Model direkt bei einer Schüler-Bestenliste einreichst. Weitere Informationen zu Trainingsmodellen finden Sie unter[Trainieren eines Reinforcement-Learning-Modells in AWS DeepRacer Student](#page-20-0).

Um an einem Studenten-League-Rennen teilzunehmen

- 1. Erweitern Sie im linken Navigationsbereich von AWS DeepRacer Student die Option Compete und wählen Sie Student League aus.
- 2. Auf der Seite werden Renndetails und die Bestenliste angezeigt. Wählen Sie im Abschnitt Offene Rennen die Option Rennen eingeben, um ein Modell einzureichen, oder wählen Sie Modell erstellen, falls Sie noch kein Modell erstellt haben. Weitere Informationen finden Sie unter [Trainieren eines Reinforcement-Learning-Modells in AWS DeepRacer Student](#page-20-0).
- 3. Verwenden Sie im Abschnitt Wählen Sie ein Modell für das Rennen die Drop-down-Liste, um im Feld Modell auswählen ein Modell auszuwählen.
- 4. Wählen Sie Am Rennen teilnehmen, um Ihr Modell einzureichen.
- 5. Sobald Ihr Modell erfolgreich anhand der Rennkriterien bewertet wurde, können Sie in der Bestenliste nachsehen, wie Ihr Modell im Vergleich zu anderen Teilnehmern abschneidet.
- 6. Wählen Sie optional "Ansehen", um sich ein Video mit der Leistung Ihres Autos anzusehen.
- 7. Wählen Sie erneut "Rennen", um ein anderes Modell einzugeben. Die Teilnahmequote für jedes AWS DeepRacer Student League-Rennen beträgt 50.

## <span id="page-28-0"></span>Nehmen Sie an einem Community-Rennen für Studenten teil

In diesem Abschnitt erfährst du, wie du dein Modell für ein AWS DeepRacer Studenten-Community-Rennen einreichst. Sie können am Studentenwettbewerb teilnehmen, indem Sie von Ihrem Pädagogen oder Veranstalter per E-Mail einen Einladungslink erhalten.

Um an einem Community-Rennen für Schüler teilzunehmen

- 1. Gehen Sie zum Einladungslink und melden Sie sich bei Ihrem AWS DeepRacer Studentenkonto an.
- 2. Sobald Sie angemeldet sind, klicken Sie auf die Schaltfläche Am Rennen teilnehmen.
- 3. Wählen Sie in der Drop-down-Liste Wählen Sie ein Modell für das Rennen Ihr Modell aus, das Sie im Community-Rennen verwenden möchten.
- 4. Wählen Sie "An Rennen teilnehmen", um Ihr Modell einzureichen.
- 5. Wenn Ihr Modell erfolgreich anhand der Rennkriterien bewertet wurde, schauen Sie in der Bestenliste nach, wie Ihr Modell im Vergleich zu den Modellen anderer Teilnehmer abschneidet.
- 6. Wählen Sie optional "Ansehen", um sich ein Video mit der Leistung Ihres Autos anzusehen.
- 7. Wählen Sie erneut "Rennen", um ein anderes Modell einzugeben.

## <span id="page-29-0"></span>Eine Belohnungsfunktion anpassen

Das Erstellen einer Belohnungsfunktion ist wie das Entwerfen eines Anreizplans. Parameter sind Werte, die zur Entwicklung Ihres Prämienplans verwendet werden können.

Verschiedene Anreizstrategien führen zu unterschiedlichem Fahrzeugverhalten. Um das Fahrzeug zu einer schnelleren Fahrt anzuregen, sollten Sie versuchen, negative Werte zu vergeben, wenn das Auto zu lange braucht, um eine Runde zu beenden, oder wenn es von der Strecke abkommt. Um Zick-Zack-Fahrmuster zu vermeiden, versuchen Sie, eine Begrenzung des Lenkwinkelbereichs zu definieren und das Fahrzeug dafür zu belohnen, dass es auf geraden Streckenabschnitten weniger aggressiv lenkt.

Sie können Wegpunkte verwenden, bei denen es sich um nummerierte Markierungen handelt, die entlang der Mittellinie sowie an den äußeren und inneren Rändern der Strecke angebracht sind. Sie helfen Ihnen dabei, ein bestimmtes Fahrverhalten bestimmten Merkmalen einer Strecke zuzuordnen, z. B. Geraden und Kurven.

Die Entwicklung einer effektiven Belohnungsfunktion ist ein kreativer und iterativer Prozess. Probieren Sie verschiedene Strategien aus, kombinieren Sie Parameter und haben Sie vor allem Spaß!

#### Themen

- [Python-Code bearbeiten, um Ihre Belohnungsfunktion anzupassen](#page-29-1)
- [Eingabeparameter der AWS DeepRacer Belohnungsfunktion](#page-30-0)

## <span id="page-29-1"></span>Python-Code bearbeiten, um Ihre Belohnungsfunktion anzupassen

In AWS DeepRacer Student können Sie Beispiele für Belohnungsfunktionen bearbeiten, um eine benutzerdefinierte Rennstrategie für Ihr Modell zu erstellen.

So passen Sie Ihre Belohnungsfunktion an

- 1. Wählen Sie auf der Seite "Schritt 5: Prämienfunktion anpassen" der Modelloberfläche AWS DeepRacer Student Create ein Beispiel für eine Prämienfunktion aus.
- 2. Verwenden Sie den Code-Editor unter dem Beispiel für die Auswahl von Belohnungsfunktionen, um die Eingabeparameter der Belohnungsfunktion mithilfe von Python-Code anzupassen.
- 3. Wählen Sie Validieren aus, um zu überprüfen, ob Ihr Code funktioniert oder nicht. Wählen Sie alternativ Zurücksetzen, um von vorne zu beginnen.
- 4. Wenn Sie mit den Änderungen fertig sind, wählen Sie Weiter.

Verwenden Si[eEingabeparameter der AWS DeepRacer Belohnungsfunktion](#page-30-0), um mehr über die einzelnen Parameter zu erfahren. Sehen Sie sich in Beispielen für Belohnungsfunktionen an, wie verschiedene Parameter verwendet werden.

## <span id="page-30-0"></span>Eingabeparameter der AWS DeepRacer Belohnungsfunktion

Die AWS DeepRacer Belohnungsfunktion verwendet ein Wörterbuchobjekt, das als Variable,, übergeben params wird, als Eingabe.

```
def reward_function(params) : 
    reward = \dots return float(reward)
```
Das params-Dictionary-Objekt enthält die folgenden Schlüssel/Werte-Paare:

```
{ 
    "all_wheels_on_track": Boolean, \begin{array}{ccc} & \# \text{ flag to indicate if the agent is on the} \end{array} track 
     "x": float, # agent's x-coordinate in meters 
    "y": float, \blacksquare \blacksquare \blacksquare \blacksquare \blacksquare \blacksquare agent's y-coordinate in meters
    "closest_objects": [int, int], \qquad # zero-based indices of the two closest
objects to the agent's current position of (x, y).
    "closest_waypoints": [int, int], # indices of the two nearest waypoints.
    "distance_from_center": float, \qquad # distance in meters from the track center
     "is_crashed": Boolean, # Boolean flag to indicate whether the agent 
 has crashed. 
    "is_left_of_center": Boolean, \qquad \qquad # Flag to indicate if the agent is on the
 left side to the track center or not. 
     "is_offtrack": Boolean, # Boolean flag to indicate whether the agent 
 has gone off track. 
     "is_reversed": Boolean, # flag to indicate if the agent is driving 
 clockwise (True) or counter clockwise (False). 
     "heading": float, # agent's yaw in degrees
```

```
 "objects_distance": [float, ], # list of the objects' distances in meters 
 between 0 and track_length in relation to the starting line. 
   "objects_heading": [float, ], \qquad # list of the objects' headings in degrees
 between -180 and 180. 
    "objects_left_of_center": [Boolean, ], # list of Boolean flags indicating whether 
 elements' objects are left of the center (True) or not (False). 
   "objects_location": [(float, float),], # list of object locations <math>[(x,y), \ldots]</math>."objects_speed": [float, ], \qquad \qquad # list of the objects' speeds in meters per
 second. 
    "progress": float, # percentage of track completed 
   "speed": float, \# agent's speed in meters per second (m/s)
   "steering_angle": float, \qquad \qquad \qquad \qquad \qquad # agent's steering angle in degrees
   "steps": int, \# number steps completed
    "track_length": float, # track length in meters. 
   "track_width": float, \qquad \qquad # width of the track
   "waypoints": [(float, float), ] # list of (x,y) as milestones along the
 track center
}
```
Verwenden Sie die folgende Referenz, um die AWS DeepRacer Eingabeparameter besser zu verstehen.

### <span id="page-31-0"></span>all\_wheels\_on\_track

Typ: Boolean

Bereich (True:False)

Eine Boolean Markierung, die anzeigt, ob der Agent auf dem richtigen Weg ist oder nicht. Der Agent ist nicht auf Kurs (False), wenn sich eines seiner Räder außerhalb der Streckengrenzen befindet. Er ist auf Kurs (True), wenn sich alle vier Räder innerhalb der inneren und äußeren Spurgrenzen befinden. Die folgende Abbildung zeigt einen Agenten, der auf dem richtigen Weg ist.

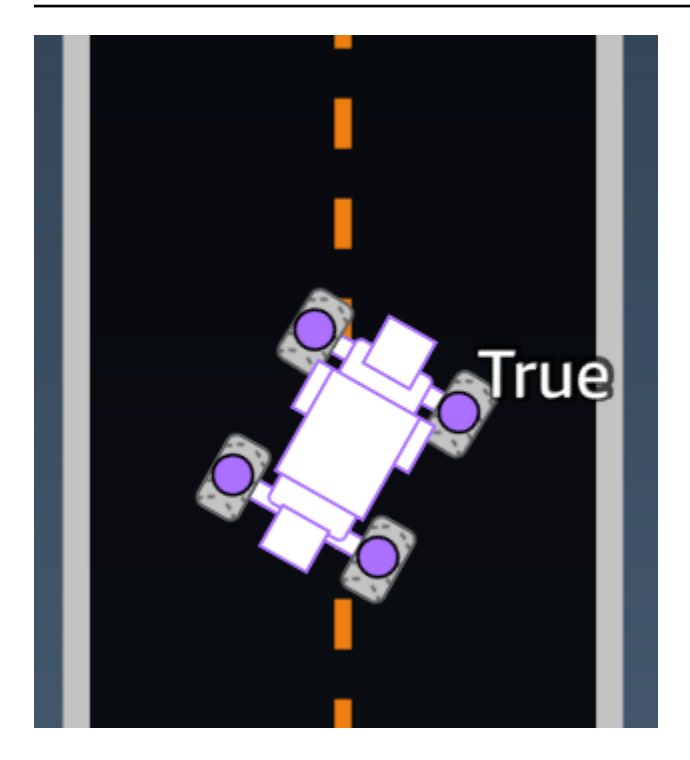

Die folgende Abbildung zeigt einen Agenten, der nicht auf dem richtigen Weg ist, weil sich zwei Räder außerhalb der Streckengrenzen befinden.

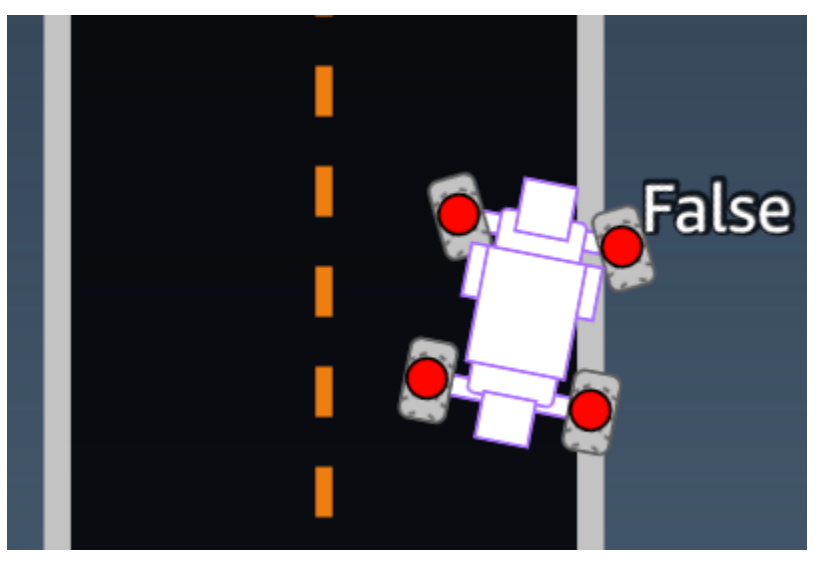

Beispiel: Eine Belohnungsfunktion mit dem Parameter *all\_wheels\_on\_track*.

```
def reward_function(params): 
      ############################################################################# 
     \mathbf{I}^{\top}\mathbf{I}^{\top}\mathbf{I} Example of using all_wheels_on_track and speed 
      '''
```

```
 # Read input variables 
 all_wheels_on_track = params['all_wheels_on_track'] 
 speed = params['speed'] 
 # Set the speed threshold based your action space 
SPEED THRESHOLD = 1.0
 if not all_wheels_on_track: 
     # Penalize if the car goes off track 
    reward = 1e-3 elif speed < SPEED_THRESHOLD: 
     # Penalize if the car goes too slow 
    reward = 0.5 else: 
     # High reward if the car stays on track and goes fast 
    reward = 1.0 return float(reward)
```
### <span id="page-33-0"></span>closest\_waypoints

Typ: [int, int]

```
Bereich: [(0:Max-1),(1:Max-1)]
```
Die nullbasierten Indizes der beiden benachbarten waypoints, die der aktuellen Position (x, y) des Agenten am nächsten liegen. Die Entfernung wird über den euklidischen Abstand von der Mitte des Fahrzeugs aus gemessen. Das erste Element bezieht sich auf den nächsten Wegpunkt hinter dem Agenten und das zweite Element bezieht sich auf den nächsten Wegpunkt vor dem Agenten. Max ist die Länge der Wegpunktliste. In der Abbildung in [waypoints](#page-45-0) closest\_waypoints sind dies[16, 17].

Die folgende exemplarische Belohnungsfunktion zeigt, wie man mit waypoints und closest\_waypoints sowie heading direkte Belohnungen berechnet.

AWS DeepRacer unterstützt die folgenden Python-Bibliotheken: mathrandom,numpy,scipy, undshapely. Um eine zu verwenden, fügen Sie vor Ihrer Funktionsdefinition eine Import-Anweisung hinzudef reward\_function(params). import *supported library*

Beispiel: Eine Belohnungsfunktion, die den *closest\_waypoints* Parameter verwendet.

```
# Place import statement outside of function (supported libraries: math, random, numpy, 
 scipy, and shapely)
# Example imports of available libraries
#
# import math
# import random
# import numpy
# import scipy
# import shapely
import math
def reward_function(params): 
     ############################################################################### 
     ''' 
     Example of using waypoints and heading to make the car point in the right direction 
     ''' 
     # Read input variables 
     waypoints = params['waypoints'] 
     closest_waypoints = params['closest_waypoints'] 
     heading = params['heading'] 
     # Initialize the reward with typical value 
    reward = 1.0 # Calculate the direction of the centerline based on the closest waypoints 
     next_point = waypoints[closest_waypoints[1]] 
     prev_point = waypoints[closest_waypoints[0]] 
     # Calculate the direction in radius, arctan2(dy, dx), the result is (-pi, pi) in 
  radians 
     track_direction = math.atan2(next_point[1] - prev_point[1], next_point[0] - 
 prev point[0])
     # Convert to degree 
     track_direction = math.degrees(track_direction) 
     # Calculate the difference between the track direction and the heading direction of 
  the car 
     direction_diff = abs(track_direction - heading) 
     if direction_diff > 180: 
         direction_diff = 360 - direction_diff
```

```
 # Penalize the reward if the difference is too large 
 DIRECTION_THRESHOLD = 10.0 
 if direction_diff > DIRECTION_THRESHOLD: 
    reward *= 0.5 return float(reward)
```
<span id="page-35-0"></span>closest\_objects

Typ: [int, int]

```
Bereich: [(0:len(object_locations)-1), (0:len(object_locations)-1]
```
Die nullbasierten Indizes der beiden Objekte, die der aktuellen Position des Agenten (x, y) am nächsten liegen. Der erste Index bezieht sich auf das nächste Objekt hinter dem Agenten und der zweite Index bezieht sich auf das nächste Objekt vor dem Agenten. Wenn nur ein Objekt vorhanden ist, sind beide Indizes 0.

### <span id="page-35-1"></span>distanz\_from\_center

Typ: float

```
Bereich: 0:~track_width/2
```
Verschiebung in Metern zwischen der Mitte des Agenten und der Mitte der Spur. Die feststellbare maximale Verschiebung tritt auf, wenn sich eines der Räder des Agenten außerhalb einer Streckenbegrenzung befindet. Je nach Breite der Streckenbegrenzung kann sie etwas kleiner oder größer als die Hälfte von track\_width sein.

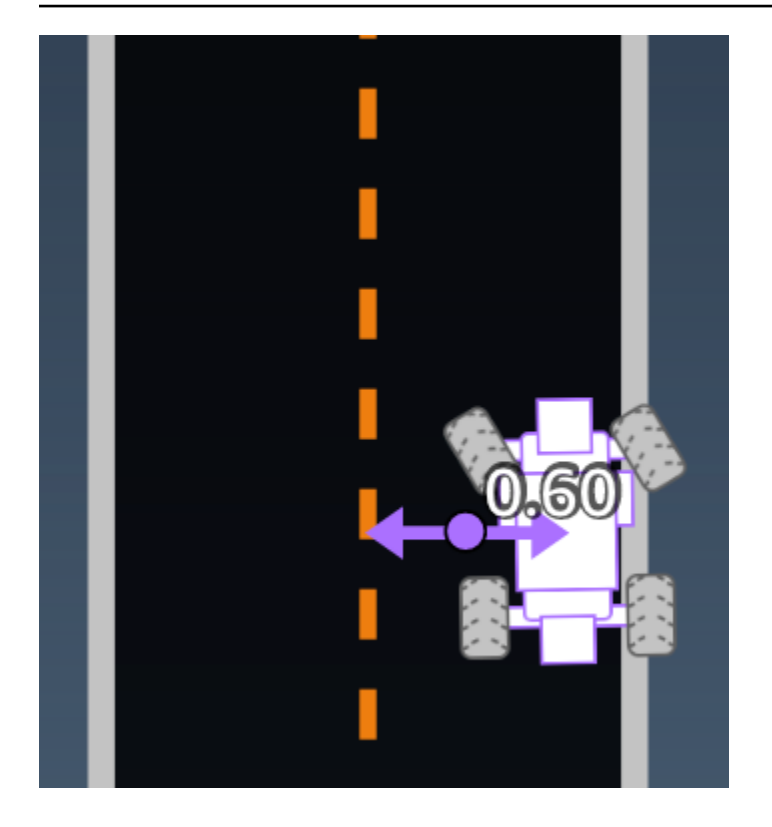

Beispiel: Eine Belohnungsfunktion mit dem *distance\_from\_center*-Parameter.

```
def reward_function(params): 
     ################################################################################# 
    \mathbf{I}^{\top} if \mathbf{I} Example of using distance from the center 
    \mathbf{r} \cdot \mathbf{r} # Read input variable 
     track_width = params['track_width'] 
     distance_from_center = params['distance_from_center'] 
     # Penalize if the car is too far away from the center 
    market_1 = 0.1 * track_widthmarket_2 = 0.5 * track_width if distance_from_center <= marker_1: 
         reward = 1.0 elif distance_from_center <= marker_2: 
         reward = 0.5 else: 
          reward = 1e-3 # likely crashed/ close to off track 
     return float(reward)
```
### <span id="page-37-0"></span>heading

Typ: float

Bereich: -180:+180

Die Kursrichtung des Agenten in Grad in Bezug auf die X-Achse des Koordinatensystems.

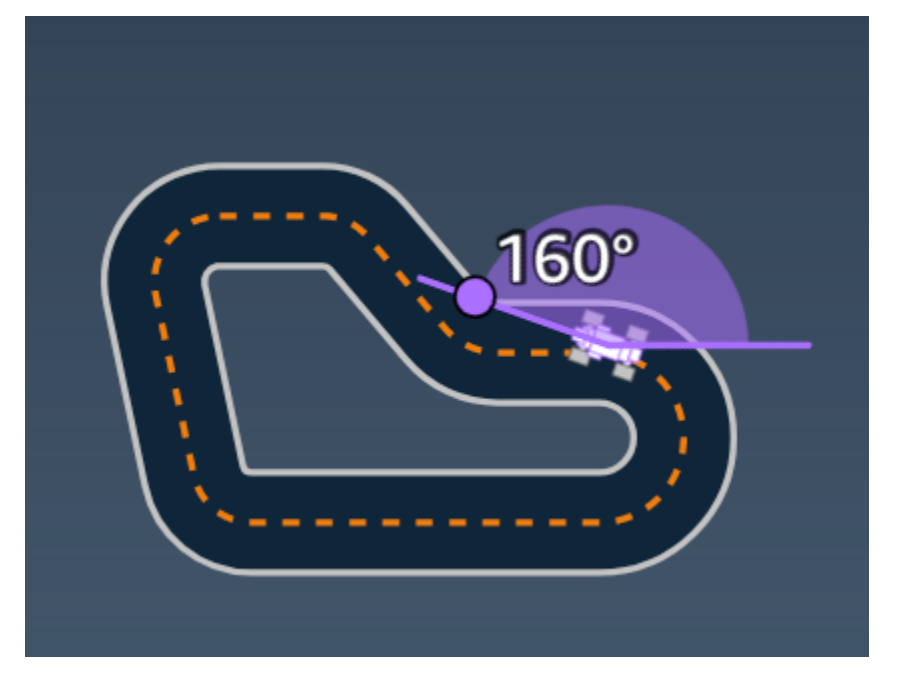

Beispiel: Eine Belohnungsfunktion mit dem *heading*-Parameter.

Weitere Informationen finden Sie unter [closest\\_waypoints](#page-33-0).

### <span id="page-37-1"></span>is\_crashed

Typ: Boolean

```
Bereich: (True:False)
```
Ein Boolean Kennzeichen, das angibt, ob der Agent gegen ein anderes Objekt (True) gestürzt ist oder nicht (False).

### <span id="page-37-2"></span>is\_left\_of\_center

Typ: Boolean

#### Bereich: [True : False]

Eine Boolean Markierung, die angibt, ob sich der Agent links von der Track-Mitte (True) oder nicht links von der Track-Mitte (False) befindet.

### <span id="page-38-0"></span>is offtrack

Typ: Boolean

```
Bereich: (True:False)
```
Eine Boolean Markierung, die angibt, ob alle vier Räder des Agenten außerhalb der inneren oder äußeren Grenzen der Strecke gefahren sind (True) oder nicht (False).

#### <span id="page-38-1"></span>is reversed

Typ: Boolean

```
Bereich: [True:False]
```
Eine Boolean Markierung, die angibt, ob der Agent im Uhrzeigersinn (True) oder gegen den Uhrzeigersinn () fährt. False

Es wird verwendet, wenn Sie die Richtungsänderung für jede Episode aktivieren.

### <span id="page-38-2"></span>objects\_distance

Typ: [float, … ]

```
Bereich: [(0:track_length), … ]
```
Eine Liste der Entfernungen zwischen Objekten in der Umgebung im Verhältnis zur Startlinie. Das i-te Element misst den Abstand in Metern zwischen dem i-ten Objekt und der Startlinie entlang der Streckenmittellinie.

```
a Note
   abs | (var1) - (var2) | = how close the car is to an object , WENN var1 = ["objects_distance"] 
   [index] und var2 = params ["progress"] *params ["track_length"]
   Verwenden Sie den closest_objects Parameter, um einen Index des nächstgelegenen 
   Objekts vor dem Fahrzeug und des nächstgelegenen Objekts hinter dem Fahrzeug zu 
   erhalten.
```
### <span id="page-39-0"></span>objects\_heading

Typ: [float, … ]

Bereich: [(-180:180), … ]

Liste der Fahrkurse von Objekten in Grad. Das i-te Element misst den Fahrkurs des i-ten Objekts. Die Überschriften stationärer Objekte sind 0. Bei Bot-Autos entspricht der Wert des entsprechenden Elements dem Richtungswinkel des Bot-Autos.

### <span id="page-39-1"></span>objects\_left\_of\_center

Typ: [Boolean, … ]

```
Bereich: [True|False, … ]
```
Liste der Boolean Flaggen. Der Wert <sup>des</sup> i-ten Elements gibt an, ob sich <sup>das</sup> Objekt links (True) oder rechts (False) von der Spurmitte befindet.

### <span id="page-39-2"></span>objects\_location

Typ:  $[(x,y), \ldots]$ 

Bereich:  $[(0:N, 0:N), \ldots]$ 

Dieser Parameter speichert alle Objektpositionen. Jede Position ist ein Tupel von [\(x, y\)](#page-44-0).

Die Größe der Liste entspricht der Anzahl der Objekte auf der Strecke. Zu den aufgelisteten Objekten gehören sowohl stationäre Hindernisse als auch fahrende Bot-Autos.

### <span id="page-39-3"></span>objects\_speed

```
Typ: [float, … ]
```

```
Bereich: [(0:12.0), … ]
```
Liste der Geschwindigkeiten (Meter pro Sekunde) für die Objekte auf der Strecke. Bei stationären Objekten sind ihre Geschwindigkeiten 0. Bei einem Bot-Fahrzeug entspricht der Wert der Geschwindigkeit, die Sie im Training festgelegt haben.

### <span id="page-40-0"></span>progress

Typ: float

Bereich: 0:100

Prozentsatz der abgeschlossenen Strecke.

Beispiel: Eine Belohnungsfunktion mit dem *progress*-Parameter.

<span id="page-40-1"></span>Weitere Informationen finden Sie unter [Schritte](#page-42-0).

speed

Typ: float

Bereich: 0.0:5.0

Die beobachtete Geschwindigkeit des Agenten in Metern pro Sekunde (m/s).

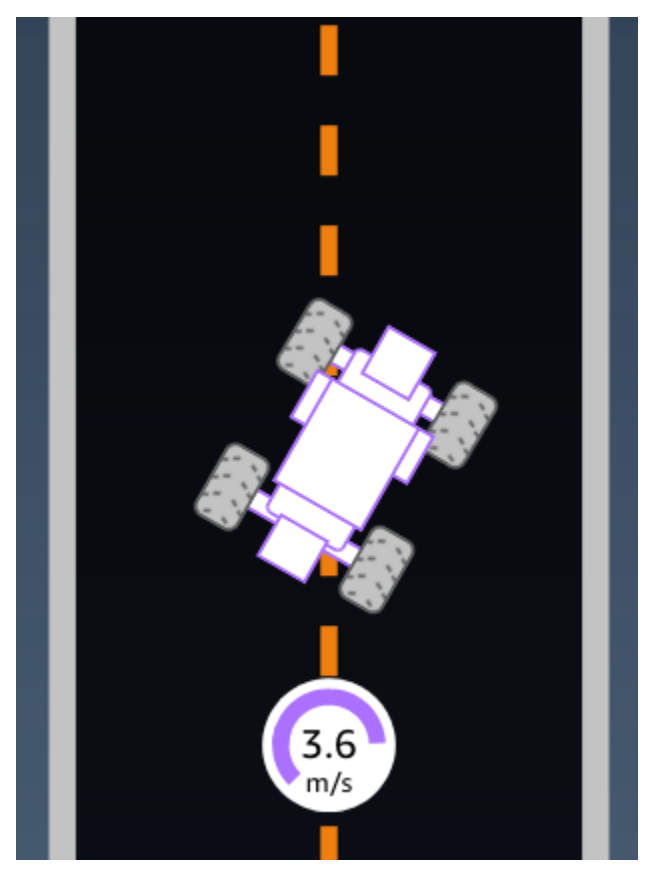

Beispiel: Eine Belohnungsfunktion mit dem *speed*-Parameter.

<span id="page-41-0"></span>Weitere Informationen finden Sie unter [all\\_wheels\\_on\\_track](#page-31-0).

### steering\_angle

Typ: float

Bereich: -30:30

Lenkwinkel der Vorderräder in Grad von der Mittellinie des Agenten aus. Das negative Vorzeichen (-) steht für eine Lenkung nach rechts. Das positive (+) Vorzeichen steht für eine Lenkung nach links. Die Mittellinie des Agenten verläuft nicht unbedingt parallel zur Spurmittellinie, wie in der folgenden Abbildung dargestellt.

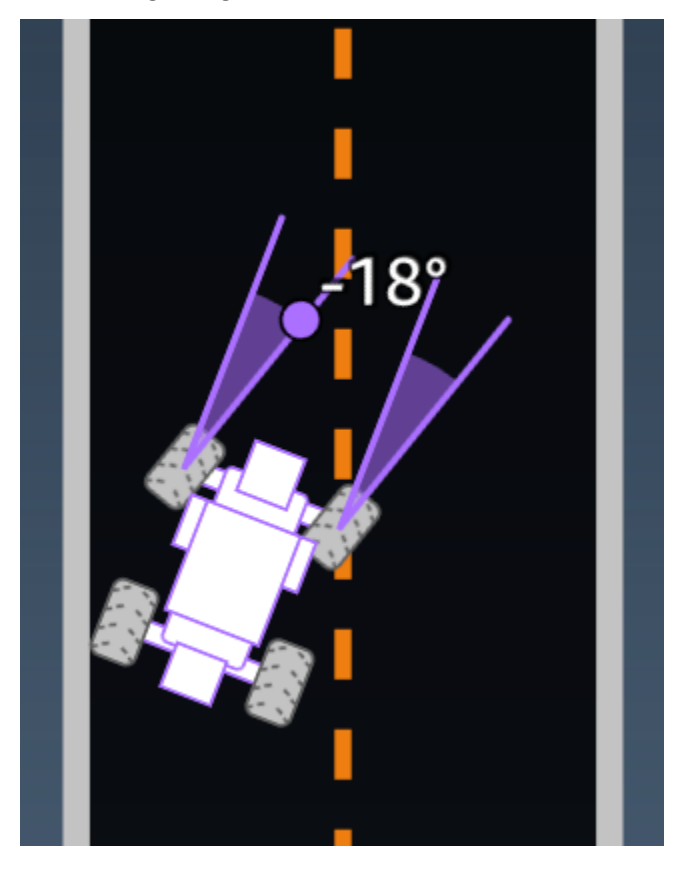

Beispiel: Eine Belohnungsfunktion mit dem *steering\_angle*-Parameter.

```
def reward_function(params): 
      ''' 
     Example of using steering angle 
     \mathbf{r} # Read input variable
```

```
 abs_steering = abs(params['steering_angle']) # We don't care whether it is left or 
 right steering 
    # Initialize the reward with typical value 
   reward = 1.0 # Penalize if car steer too much to prevent zigzag 
    ABS_STEERING_THRESHOLD = 20.0 
    if abs_steering > ABS_STEERING_THRESHOLD: 
       reward *= 0.8 return float(reward)
```
#### <span id="page-42-0"></span>steps

Typ: int

Bereich: 0:N<sub>step</sub>

Die Anzahl der abgeschlossenen Schritte. Ein Schritt entspricht einer Beobachtungs- und Aktionssequenz, die der Agent unter Verwendung der aktuellen Richtlinie abgeschlossen hat.

Beispiel: Eine Belohnungsfunktion mit dem *steps*-Parameter.

```
def reward_function(params): 
     ############################################################################# 
    \mathbf{r} Example of using steps and progress 
    \bar{r}'i '
     # Read input variable 
     steps = params['steps'] 
     progress = params['progress'] 
     # Total num of steps we want the car to finish the lap, it will vary depends on the 
  track length 
     TOTAL_NUM_STEPS = 300 
     # Initialize the reward with typical value 
    reward = 1.0 # Give additional reward if the car pass every 100 steps faster than expected 
    if (steps % 100) == 0 and progress > (steps / TOTAL_NUM_STEPS) * 100 :
```
reward += 10.0

return float(reward)

### <span id="page-43-0"></span>track\_length

Typ: float

Bereich: [0: L<sub>max</sub>]

Die Streckenlänge in Metern. L<sub>max</sub> is track-dependent.

### <span id="page-43-1"></span>track\_width

Typ: float

Bereich: 0: D<sub>track</sub>

Streckenbreite in Metern.

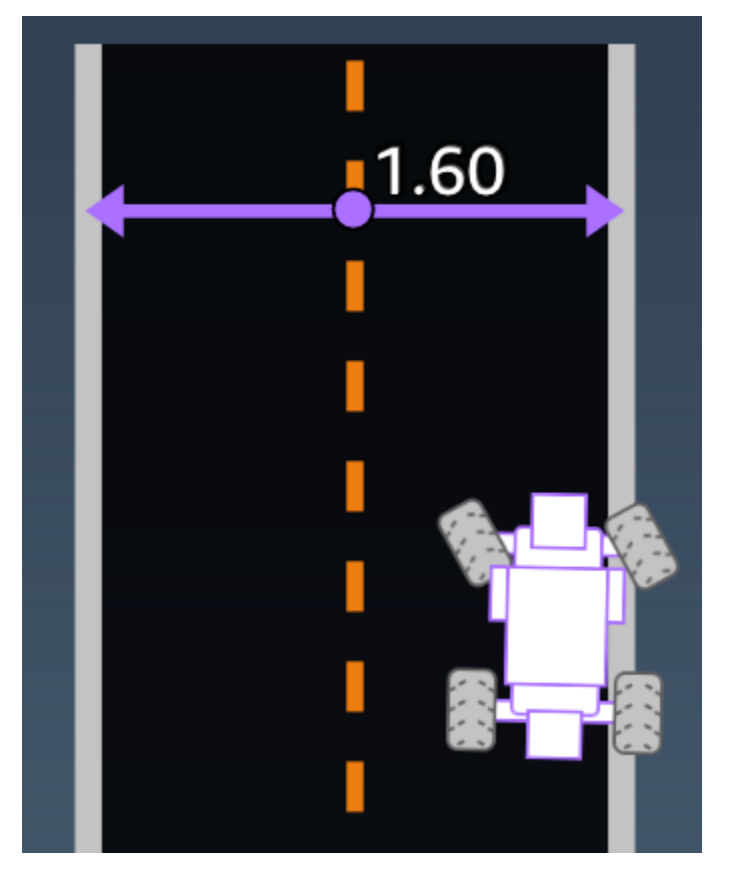

Beispiel: Eine Belohnungsfunktion mit dem *track\_width*-Parameter.

```
def reward_function(params): 
     ############################################################################# 
    \bar{r}'i '
     Example of using track width 
    \mathbf{r} , \mathbf{r} # Read input variable 
     track_width = params['track_width'] 
     distance_from_center = params['distance_from_center'] 
     # Calculate the distance from each border 
     distance_from_border = 0.5 * track_width - distance_from_center 
     # Reward higher if the car stays inside the track borders 
     if distance_from_border >= 0.05: 
        reward = 1.0 else: 
          reward = 1e-3 # Low reward if too close to the border or goes off the track 
     return float(reward)
```
### <span id="page-44-0"></span>x, y

Typ: float

Bereich: 0:N

Position des Agentenmittelpunkts auf der X- und Y-Achse der simulierten Umgebung, in der sich der Track befindet, in Metern. Der Nullpunkt liegt in der unteren linken Ecke der simulierten Umgebung.

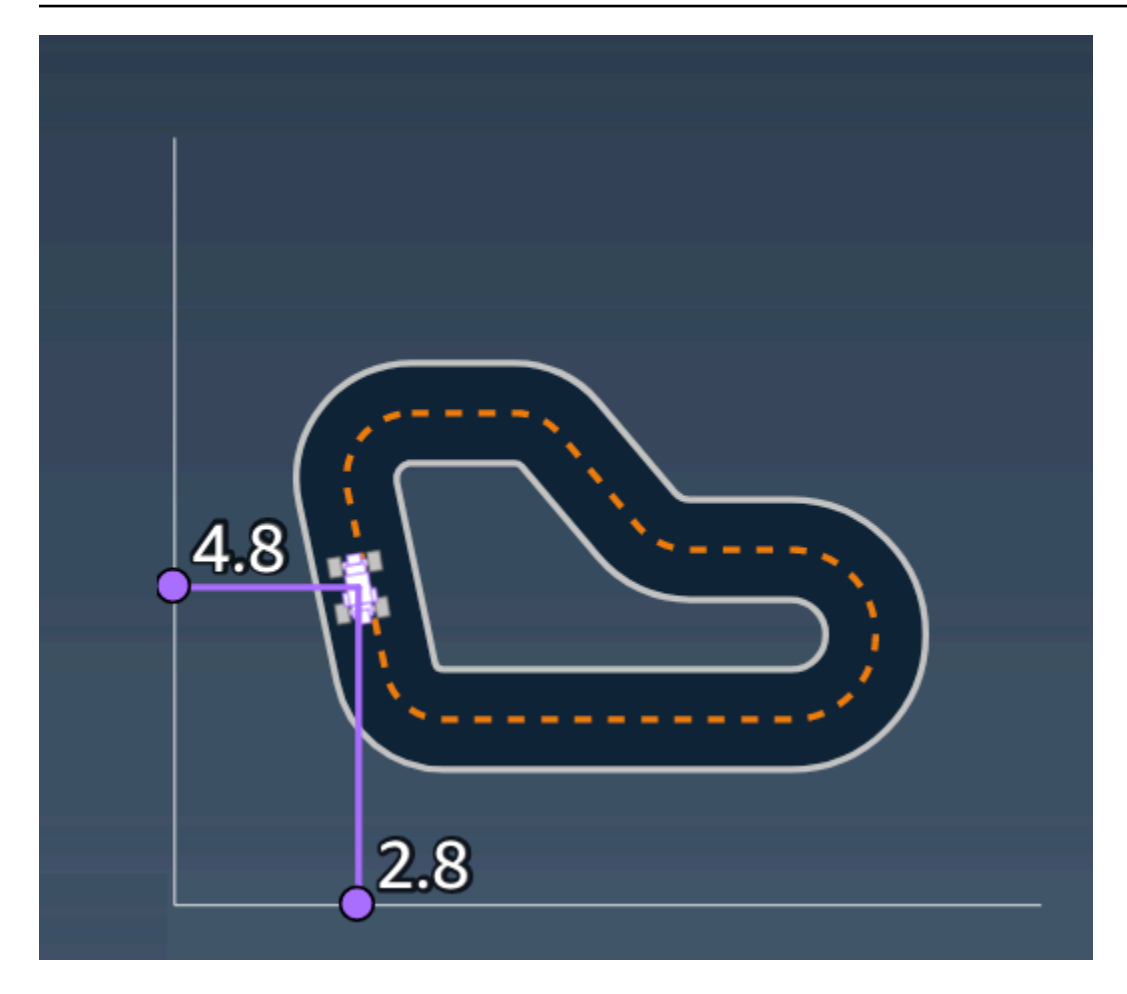

### <span id="page-45-0"></span>waypoints

Typ: list mit [float, float]

Bereich:  $[[x_{w,0},y_{w,0}]]$  ...  $[x_{w,Max-1}, y_{w,Max-1}]$ ]

Eine sortierte Liste von streckenabhängigen Max-Meilensteinen entlang der Streckenmitte. Jeder Meilenstein wird durch eine Koordinate von  $(x_{w,i}, y_{w,i})$  beschrieben. Bei einer Schleife sind die ersten und die letzte Zwischenposition identisch. Bei einer geraden Strecke oder einer Strecke, die keine Schleife bildet, unterscheiden sich die erste und die letzte Zwischenposition.

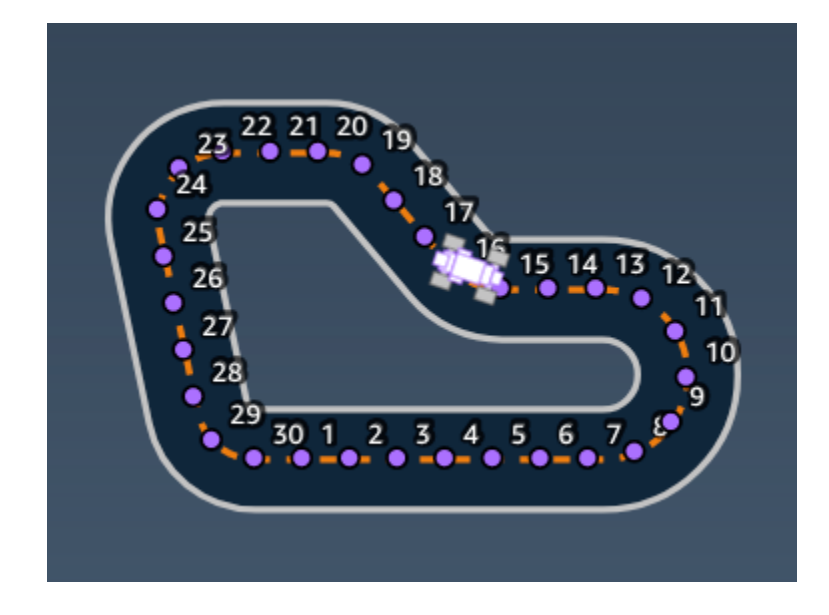

Beispiel Eine Belohnungsfunktion mit dem Parameter *waypoints*.

Weitere Informationen finden Sie unter [closest\\_waypoints](#page-33-0).

# <span id="page-47-0"></span>Sicherheit bei AWS DeepRacer Student

Die Sicherheit in der Cloud hat für AWS höchste Priorität. Als AWS-Kunde profitieren Sie von einer Rechenzentrums- und Netzwerkarchitektur, die zur Erfüllung der Anforderungen von Organisationen entwickelt wurden, für die Sicherheit eine kritische Bedeutung hat.

Sicherheit ist eine übergreifende Verantwortlichkeit zwischen AWS und Ihnen. Das [Modell der](https://aws.amazon.com/compliance/shared-responsibility-model/) [übergreifenden Verantwortlichkeit](https://aws.amazon.com/compliance/shared-responsibility-model/) beschreibt dies als Sicherheit der Cloud und Sicherheit in der Cloud:

- Sicherheit der Cloud selbst AWS ist dafür verantwortlich, die Infrastruktur zu schützen, mit der AWS-Services in der AWS Cloud ausgeführt werden. AWS stellt Ihnen außerdem Services bereit, die Sie sicher nutzen können. Auditoren von Drittanbietern testen und überprüfen die Effektivität unserer Sicherheitsmaßnahmen im Rahmen der [AWS-Compliance-Programme](https://aws.amazon.com/compliance/programs/) regelmäßig. Weitere Informationen zu den Compliance-Programmen, die für AWS DeepRacer Studierende gelten, finden Sie unter [AWS-Services in Umfang nach Compliance-Programm](https://aws.amazon.com/compliance/services-in-scope/) .
- Sicherheit in der Cloud Ihr Verantwortungsumfang wird durch den AWS-Service bestimmt, den Sie verwenden. Sie sind auch für andere Faktoren verantwortlich, etwa für die Vertraulichkeit Ihrer Daten, für die Anforderungen Ihres Unternehmens und für die geltenden Gesetze und Vorschriften.

Diese Dokumentation hilft Ihnen zu verstehen, wie Sie das Modell der gemeinsamen Verantwortung bei der Nutzung von AWS DeepRacer Student anwenden können. Es zeigt Ihnen, wie Sie AWS DeepRacer Student konfigurieren, um Ihre Sicherheits- und Compliance-Ziele zu erreichen. Sie erfahren auch, wie Sie andere AWS Dienste nutzen können, mit denen Sie Ihre AWS DeepRacer Studentenressourcen überwachen und schützen können.

#### Inhalt

- [Datenschutz bei AWS DeepRacer Student](#page-48-0)
- [Identitäts- und Zugriffsmanagement für AWS DeepRacer Studierende](#page-49-1)
- [Überprüfung der Einhaltung der Vorschriften für AWS DeepRacer Studierende](#page-49-2)
- [Resilienz bei AWS DeepRacer Schülern](#page-50-0)
- [Infrastruktursicherheit bei AWS DeepRacer Student](#page-50-1)

### <span id="page-48-0"></span>Datenschutz bei AWS DeepRacer Student

In den folgenden Abschnitten wird erklärt, welche Daten von AWS DeepRacer Student erfasst werden und wo AWS DeepRacer Student zum Schutz Ihrer Daten Datenverschlüsselung einsetzt.

Wenn Sie ein AWS DeepRacer Studentenkonto erstellen, erstellen Sie auch ein AWS Spielerkonto. In Ihrem AWS DeepRacer Studentenkonto erstellte Ressourcen werden in Ihrem AWS Spielerkonto gespeichert. Weitere Informationen zu AWS Spielerkonten finden Sie [Was sind AWS Spielerkonten?](#page-12-0) im Nutzerleitfaden für AWS DeepRacer Studierende.

#### Themen

- [Erfasste Daten im AWS DeepRacer Studentenportal](#page-48-1)
- [Verschlüsselung im Ruhezustand im AWS DeepRacer Studentenportal](#page-48-2)
- [Verschlüsselung bei der Übertragung im Studentenportal AWS DeepRacer](#page-49-0)

### <span id="page-48-1"></span>Erfasste Daten im AWS DeepRacer Studentenportal

Um das AWS DeepRacer Studentenportal nutzen zu können, werden die erforderlichen Daten in Ihrem AWS Spielerkonto gespeichert. Die im AWS DeepRacer Studentenportal erfassten Daten werden nicht zur Verbesserung des Dienstes verwendet.

In AWS DeepRacer Student erfasste Daten.

Im Folgenden finden Sie eine Zusammenfassung der Daten, die in AWS DeepRacer Student erstellt und in Ihrem AWS Spielerkonto gespeichert wurden.

- Ihre E-Mail-Adresse und Ihr Passwort, mit denen Sie Ihr Konto registriert haben.
- Der Name deines Rennfahrers
- Du stehst auf der Bestenliste der Student League
- Deine trainierten Models
- Funktionscode belohnen

### <span id="page-48-2"></span>Verschlüsselung im Ruhezustand im AWS DeepRacer Studentenportal

Die vom AWS DeepRacer Studentenportal erfassten Daten sind standardmäßig verschlüsselt.

AWSSpielerkonten verwenden Amazon Cognito, um die E-Mail-Adresse und das Passwort für die Anmeldung bei Student zu verschlüsseln und zu speichern. AWS DeepRacer Weitere Informationen finden Sie unter [Datenschutz in Amazon Cognito.](https://docs.aws.amazon.com/cognito/latest/developerguide/data-protection.html)

Alle anderen in AWS DeepRacer Student erfassten Daten werden im Ruhezustand in der Cloud mit AWS eigenen Schlüsseln über AES-GCM und AWS Key Management Service mit Schlüsseln mit einer Größe von 256 Bit verschlüsselt. Diese Daten werden in Amazon Simple Storage Service (S3) und Amazon DynamoDB gespeichert und verschlüsselt.

### <span id="page-49-0"></span>Verschlüsselung bei der Übertragung im Studentenportal AWS DeepRacer

Ihre registrierten und autorisierten E-Mail-Adressen werden mit clientseitiger Verschlüsselung verschlüsselt. Alle anderen [in AWS DeepRacer Student erfassten Daten](#page-48-1) werden aus Ihrem Konto kopiert und in einem internen AWS System verarbeitet. Standardmäßig verwendet AWS DeepRacer Student sichere Verbindungen über HTTPS, um Daten während der Übertragung zu verschlüsseln.

# <span id="page-49-1"></span>Identitäts- und Zugriffsmanagement für AWS DeepRacer **Studierende**

AWS Identity and Access Management (IAM) ist ein AWS Service, der einem Administrator hilft, den Zugriff auf AWS-Ressourcen sicher zu kontrollieren. IAM-Administratoren steuern, wer authentifiziert (angemeldet) und autorisiert (mit Berechtigungen ausgestattet) werden kann, um AWS-Ressourcen zu nutzen. AWS DeepRacer Der Student lässt sich nicht direkt in IAM integrieren, um den Benutzerzugriff auf Ressourcen zu AWS kontrollieren. Stattdessen verwendet AWS DeepRacer Student eine authentifizierte Proxy-API, die von verwaltet wird AWS DeepRacer , um Benutzerressourcen zu sichern.

# <span id="page-49-2"></span>Überprüfung der Einhaltung der Vorschriften für AWS DeepRacer **Studierende**

Externe Prüfer bewerten die Sicherheit und Einhaltung der Vorschriften von AWS DeepRacer Student im Rahmen mehrerer AWS Compliance-Programme.

Eine Liste der AWS-Dienste im Bereich bestimmter Compliance-Programme finden Sie unter [AWS-](https://aws.amazon.com/compliance/services-in-scope/)[Services im Bereich nach Compliance-Programm.](https://aws.amazon.com/compliance/services-in-scope/) Allgemeine Informationen finden Sie unter [AWS-](https://aws.amazon.com/compliance/programs/)[Compliance-Programme](https://aws.amazon.com/compliance/programs/).

Sie können Auditberichte von Drittanbietern unter AWS Artifact herunterladen. Weitere Informationen finden Sie unter [Berichte herunterladen in AWS Artifact.](https://docs.aws.amazon.com/artifact/latest/ug/downloading-documents.html)

AWS stellt die folgenden Ressourcen bereit, um Sie bei der Compliance zu unterstützen:

- [Quick-Start-Anleitungen für Sicherheit und Compliance](https://aws.amazon.com/quickstart/?awsf.quickstart-homepage-filter=categories%23security-identity-compliance) In diesen Bereitstellungsleitfäden finden Sie wichtige Überlegungen zur Architektur sowie die einzelnen Schritte zur Bereitstellung von Sicherheits- und Compliance-orientierten Basisumgebungen in AWS.
- [AWS Compliance Ressourcen](https://aws.amazon.com/compliance/resources/) Diese Sammlung von Arbeitsbüchern und Leitfäden könnte auf Ihre Branche und Ihren Standort zutreffen.
- [Evaluating Resources with Rules](https://docs.aws.amazon.com/config/latest/developerguide/evaluate-config.html) in the AWS Config Developer Guide AWS Config; assesses how well your resource configurations comply with internal practices, industry guidelines, and regulations.
- [AWS Security Hub](https://docs.aws.amazon.com/securityhub/latest/userguide/what-is-securityhub.html) Dieser AWS-Dienst liefert einen umfassenden Überblick über den Sicherheitsstatus in AWS. So können Sie die Compliance mit den Sicherheitsstandards in der Branche und den bewährten Methoden abgleichen.

## <span id="page-50-0"></span>Resilienz bei AWS DeepRacer Schülern

Im Zentrum der globalen AWS-Infrastruktur stehen die AWS-Regionen und -Availability Zones. Regionen stellen mehrere physisch getrennte und isolierte Availability Zones bereit, die über hoch redundante Netzwerke mit niedriger Latenz und hohen Durchsätzen verbunden sind. Mithilfe von Availability Zones können Sie Anwendungen und Datenbanken erstellen und ausführen, die automatisch Failover zwischen Zonen ausführen, ohne dass es zu Unterbrechungen kommt. Availability Zones sind besser verfügbar, fehlertoleranter und skalierbarer als herkömmliche Infrastrukturen mit einem oder mehreren Rechenzentren.

Weitere Informationen über AWS Regionen und Availability Zones finden Sie unter [AWS Globale](https://aws.amazon.com/about-aws/global-infrastructure/) [Infrastruktur.](https://aws.amazon.com/about-aws/global-infrastructure/)

## <span id="page-50-1"></span>Infrastruktursicherheit bei AWS DeepRacer Student

Als verwalteter Service ist AWS DeepRacer Student durch die AWS globalen Netzwerksicherheitsverfahren geschützt, die im Whitepaper [Amazon Web Services:](https://d0.awsstatic.com/whitepapers/Security/AWS_Security_Whitepaper.pdf)  [Sicherheitsprozesse im Überblick](https://d0.awsstatic.com/whitepapers/Security/AWS_Security_Whitepaper.pdf) beschrieben sind.

# <span id="page-51-0"></span>Behebung häufig auftretender Probleme von AWS DeepRacer Studierenden

Themen

- [Warum wurde ich automatisch von meinem AWS DeepRacer Studentenkonto abgemeldet?](#page-51-1)
- [Wie melde ich mich vom AWS-Stipendienprogramm für KI und ML ab?](#page-51-2)
- [Ich kann mein AWS DeepRacer Studentenkonto nicht löschen](#page-52-0)
- [Ich kann meinen Schulnamen nicht in der Drop-down-Liste finden](#page-52-1)
- [Ich kann mein Modell nicht weiter trainieren](#page-52-2)
- [Ich erhalte die Fehlermeldung "Ein Konto ist mit dieser E-Mail registriert"](#page-52-3)
- [Ich habe mich mit einem Gmail-Konto angemeldet und kann meinen Bestätigungscode nicht finden](#page-53-0)

# <span id="page-51-1"></span>Warum wurde ich automatisch von meinem AWS DeepRacer Studentenkonto abgemeldet?

Gemäß den AWS Sicherheitsrichtlinien werden Sie nach 30 Tagen automatisch von Ihrem AWS DeepRacer Studentenkonto abgemeldet.

• Um den Dienst weiterhin zu nutzen, navigieren Sie zur [Anmeldeseite für AWS DeepRacer](http://deepracerstudent.com/)  [Studierende](http://deepracerstudent.com/) und melden Sie sich mit Ihren Anmeldeinformationen wieder an.

# <span id="page-51-2"></span>Wie melde ich mich vom AWS-Stipendienprogramm für KI und ML ab?

Das AWS-Stipendienprogramm für KI und ML ist optional und richtet sich an unterversorgte und unterrepräsentierte Studierende ab 16 Jahren. Wenn Sie sich für AWS DeepRacer Student anmelden, sind Sie standardmäßig nicht für das AWS AI & ML Scholarship-Programm angemeldet.

Um teilnehmen zu können, müssen Sie sich zunächst anmelden, indem Sie das Kästchen im Feld Möchten Sie für das AWS-AI- und ML-Stipendienprogramm berücksichtigt werden? ankreuzen. Abschnitt, wenn Sie sich für AWS DeepRacer Student anmelden, oder später auf der Seite Ihr Profil, auf die Sie über den linken Navigationsbereich der Website zugreifen können.

• Wenn Sie sich für das Programm anmelden, haben Sie nur Zugriff auf den Bewerbungsprozess. Sie können sich immer noch dafür entscheiden, sich nicht zu bewerben.

## <span id="page-52-0"></span>Ich kann mein AWS DeepRacer Studentenkonto nicht löschen

Wenn du dein AWS DeepRacer Studentenkonto nicht löschen kannst, überprüfe, ob du eine Veranstaltung für AWS DeepRacer mehrere Nutzer erstellt hast. AWS Spielerkonten sind eine verwaltete Identitätslösung, die von AWS für AWS DeepRacer Mehrbenutzer und AWS DeepRacer Studenten entwickelt wurde. Ihr AWS Spielerkonto enthält alle Ressourcen, die in jedem dieser AWS Dienste erstellt wurden.

• Um sicherzustellen, dass Teilnehmer von Veranstaltungen, die Sie erstellen, kein schlechtes Erlebnis haben, können Sie Ihr AWS DeepRacer Studentenkonto nicht löschen, wenn es Ressourcen für eine AWS DeepRacer Mehrbenutzer-Veranstaltung enthält.

## <span id="page-52-1"></span>Ich kann meinen Schulnamen nicht in der Drop-down-Liste finden

Möglicherweise finden Sie nicht alle Schulen in der Drop-down-Liste, insbesondere Gymnasien.

• Wenn Ihre Schule nicht in der Drop-down-Liste steht, wählen Sie Andere und geben Sie den Namen Ihrer Schule ein.

## <span id="page-52-2"></span>Ich kann mein Modell nicht weiter trainieren

Möglicherweise haben Sie das monatliche Trainingsstundenlimit für das Modell überschritten.

• Gehen Sie auf die Startseite, um im Abschnitt "Verbleibende Trainingsstunden des Modells" Ihre genutzten Trainingsstunden zu überprüfen. Wenn Sie die Trainingsstunden Ihres Modells überschritten haben, warten Sie, bis Ihre Trainingsstunden zurückgesetzt wurden, um erneut mit dem Training zu beginnen.

# <span id="page-52-3"></span>Ich erhalte die Fehlermeldung "Ein Konto ist mit dieser E-Mail registriert"

Sie erhalten diese Fehlermeldung, wenn Sie auf der Anmeldeseite für das AWS Spielerkonto einen Bestätigungscode eingeben und dieselbe E-Mail-Adresse bereits verwendet haben, um sich für

ein AWS Spielerkonto über AWS DeepRacer mehrere Benutzer zu registrieren. Sie erhalten diese Fehlermeldung auch, wenn Sie sich zuvor mit derselben E-Mail-Adresse für ein AWS DeepRacer Studentenkonto angemeldet haben.

• Melden Sie sich auf der [Anmeldeseite für AWS DeepRacer Studierende](http://deepracerstudent.com/) mit den Anmeldedaten an, die Sie zuvor erstellt haben, oder fordern Sie ein Zurücksetzen des Passworts an, indem Sie Passwort vergessen? auswählen unter dem Feld Passwort.

# <span id="page-53-0"></span>Ich habe mich mit einem Gmail-Konto angemeldet und kann meinen Bestätigungscode nicht finden

Wenn du dich mit einem Gmail-Konto für ein AWS Spielerkonto angemeldet hast und deine Bestätigungscode-Nachricht nicht finden kannst, wurde sie möglicherweise in den falschen Ordner gesendet.

• Melden Sie sich bei Ihrem Gmail-Konto an und suchen Sie in Ihrem Promotion-Ordner nach einer Nachricht mit dem Titel "Bestätigungscode für Ihr AWS-Player-Profil".

# <span id="page-54-0"></span>Kontingente für AWS DeepRacer Studierende

Jeder Student, der an AWS DeepRacer Student teilnimmt, erhält monatlich 10 kostenlose Stunden an Rechenressourcen und 5 GB Speicherplatz für Modellschulungen.

## <span id="page-55-0"></span>Löschen Ihres AWS DeepRacer Studentenkontos

Das AWS DeepRacer Studentenportal speichert die folgenden Informationen in Ihrem AWS Spielerkonto:

- E-Mail-Adresse
- Ihr -Passwort
- Name deines Rennfahrers
- Dein Rang in der Student League-Bestenliste

Weitere Informationen zu den gesammelten Daten finden Sie [Datenschutz bei AWS DeepRacer](#page-48-0)  [Student](#page-48-0) im AWS DeepRacer Student User Guide.

Wenn Sie diese Informationen von AWS den Servern entfernen möchten, gehen Sie wie folgt vor, um Ihr AWS DeepRacer Studentenportalkonto zu löschen. Durch das Löschen Ihres AWS DeepRacer Studentenkontos werden auch Ihr AWS Spielerkonto und alle zugehörigen Ressourcen gelöscht.

Weitere Informationen zu AWS Spielerkonten finden Sie unter [Was sind AWS Spielerkonten?](#page-12-0)

#### **a** Note

Wenn Sie ein AWS DeepRacer Mehrbenutzer-Event erstellt haben, können Sie Ihr AWS Spielerkonto nicht löschen. Weitere Informationen finden Sie [Ich kann mein AWS DeepRacer](#page-52-0)  [Studentenkonto nicht löschen](#page-52-0) im Benutzerleitfaden für AWS DeepRacer Studierende.

Um dein AWS DeepRacer Studenten-Spielerkonto zu löschen

**A** Important

Das Löschen Ihres AWS DeepRacer Studentenkontos ist eine Aktion, die nicht rückgängig gemacht werden kann. Wenn du deinen AWS DeepRacer Schüler löschst, löschst du auch dein AWS Spielerkonto und alle zugehörigen Ressourcen.

Wenn du dein AWS DeepRacer Studentenkonto löschst, werden die Ressourcen in deinem AWS Spielerkonto innerhalb eines Jahres von unseren Servern entfernt.

- 1. Öffnen Sie die AWS DeepRacer Studenten-Landingpage: [https://student.deepracer.com/signIn.](https://student.deepracer.com/)
- 2. Wenn Sie dazu aufgefordert werden, melden Sie sich bei Ihrem AWS DeepRacer Studentenkonto an.
- 3. Wählen Sie Ihr Konto.
- 4. Wählen Sie auf der Seite Mein Konto die Option Konto löschen aus.
- 5. Geben Sie unter Um das Löschen zu bestätigen den Text Löschen in das Feld ein**Delete**.
- 6. Wählen Sie Löschen aus.

Wenn Ihr Konto erfolgreich gelöscht wurde, wird die Meldung Konto erfolgreich gelöscht angezeigt und Sie kehren zur Anmeldeseite für AWS DeepRacer Studierende zurück.

Wenn Sie auch Ihr AWS Konto löschen möchten, gehen Sie wie unter [AWS Konto schließen](https://aws.amazon.com/premiumsupport/knowledge-center/close-aws-account/) beschrieben vor.

Wir wissen, dass den Kunden Datenschutz und Datensicherheit sehr wichtig sind, und wir setzen verantwortungsvolle und ausgefeilte technische und physische Kontrollen ein, um den unbefugten Zugriff auf Kundeninhalte oder deren Offenlegung zu verhindern. Das Vertrauen unserer Kunden zu wahren, ist eine kontinuierliche Verpflichtung. Weitere Informationen zu den AWS Datenschutzverpflichtungen finden Sie auf unserer Seite mit den [Datenschutzhinweisen](https://aws.amazon.com/privacy/).

# <span id="page-57-0"></span>Dokumentenverlauf für das AWS DeepRacer Student User Guide

In der folgenden Tabelle werden die Dokumentationsversionen für AWS DeepRacer Student beschrieben.

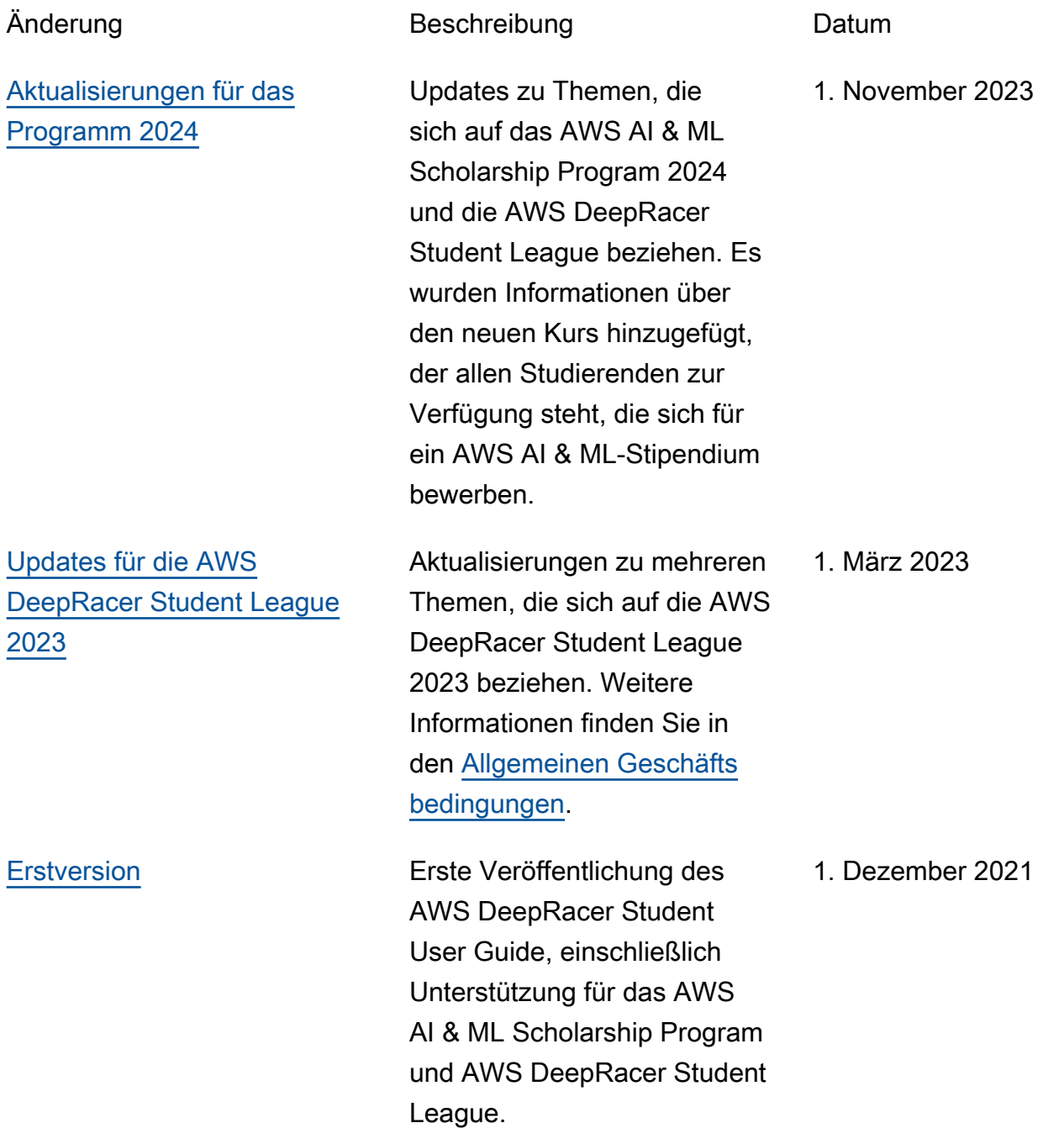

Die vorliegende Übersetzung wurde maschinell erstellt. Im Falle eines Konflikts oder eines Widerspruchs zwischen dieser übersetzten Fassung und der englischen Fassung (einschließlich infolge von Verzögerungen bei der Übersetzung) ist die englische Fassung maßgeblich.